# **CAWT - COM Automation With Tcl**

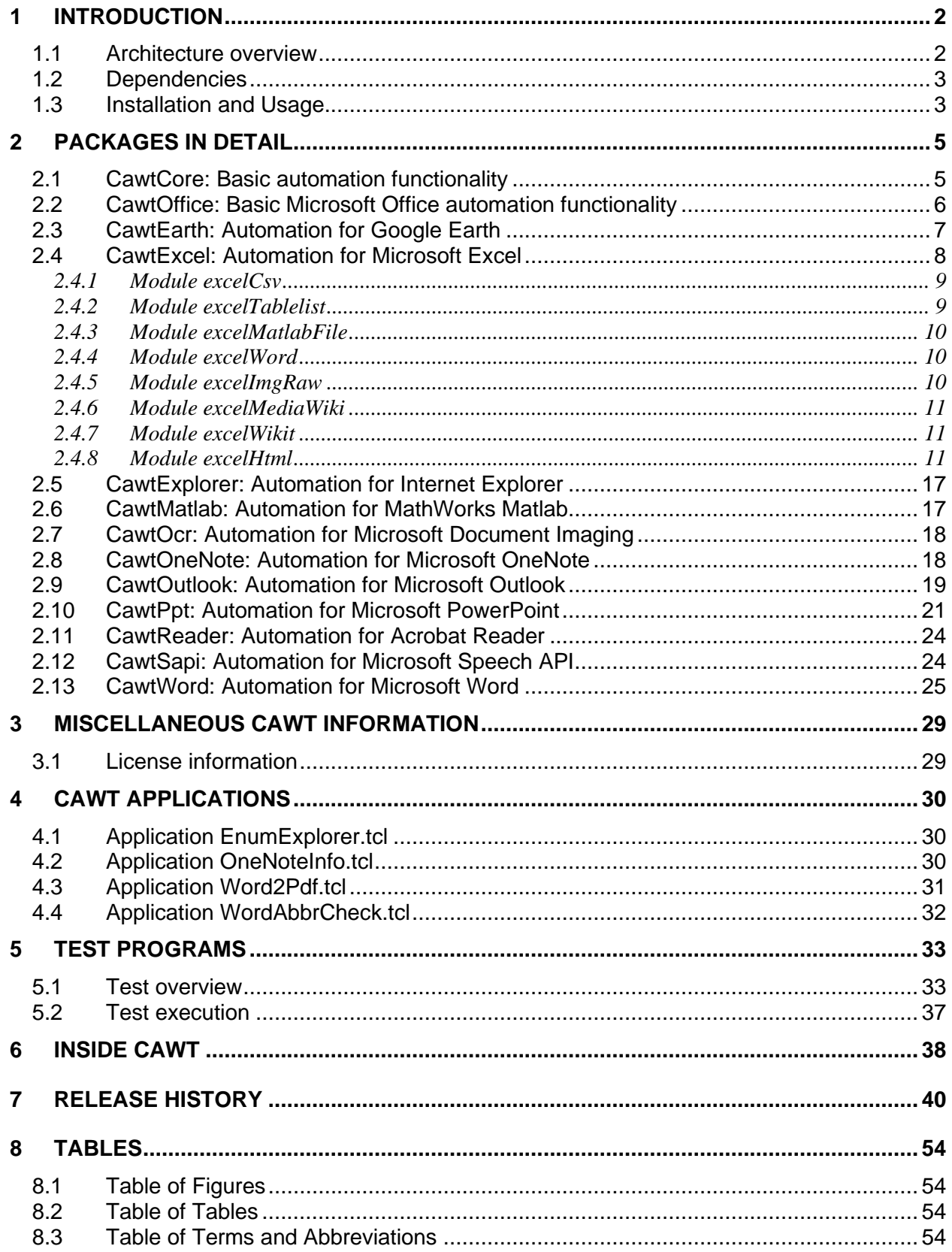

# <span id="page-1-0"></span>**1 Introduction**

*CAWT* is a high-level Tcl interface for scripting Microsoft Windows® applications having a COM interface. It uses *[Twapi](http://twapi.magicsplat.com/)* for automation via the COM interface.

Currently packages for Microsoft Excel, Word, PowerPoint, OneNote, Outlook, SAPI, Internet Explorer, MathWorks Matlab, Adobe Acrobat Reader and Google Earth are available.

**Note:** Only Microsoft Office packages Excel, Word, PowerPoint and Outlook are in active development. The other packages are proof-of-concept examples only.

CAWT sources are available at [https://sourceforge.net/projects/cawt/.](https://sourceforge.net/projects/cawt/) The CAWT homepage is at<https://www.tcl3d.org/cawt/>

The CAWT user distribution contains the Tcl sources, documentation (this document and a reference manual) and several test programs showing the use of the CAWT functionality.

The CAWT developer distribution additionally contains scripts for generating the documentation and the distribution packages. Documentation generation needs packages Ruff! and textutil (see chapter [1.2](#page-2-0) for details). The developer distribution is intended for programmers who want to extend the CAWT package.

## <span id="page-1-1"></span>**1.1 Architecture overview**

The *CAWT* package currently consists of the following sub-packages:

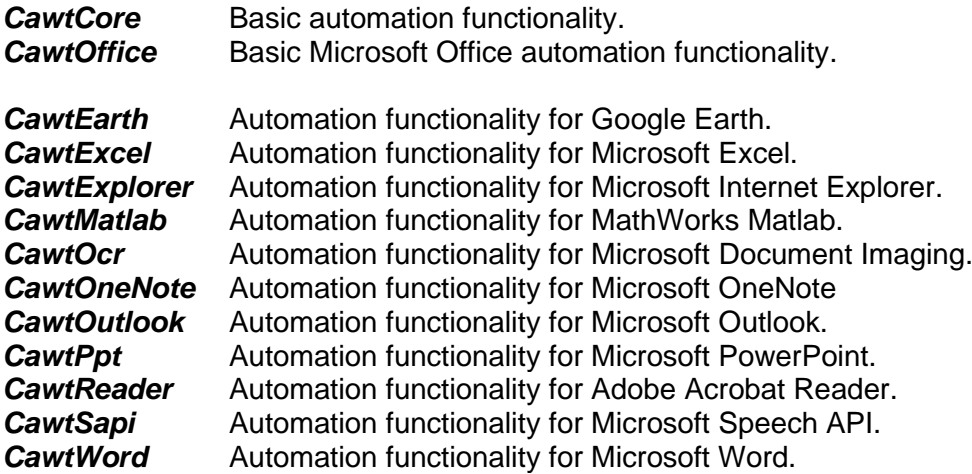

Each sub-package is implemented as a separate Tcl package and can be loaded explicitly with the Tcl package command, ex. package require cawtexcel. All available CAWT subpackages can be loaded with a single command: package require cawt.

**Note:** Package names are all lower case.

The next figure shows the architecture of the CAWT package.

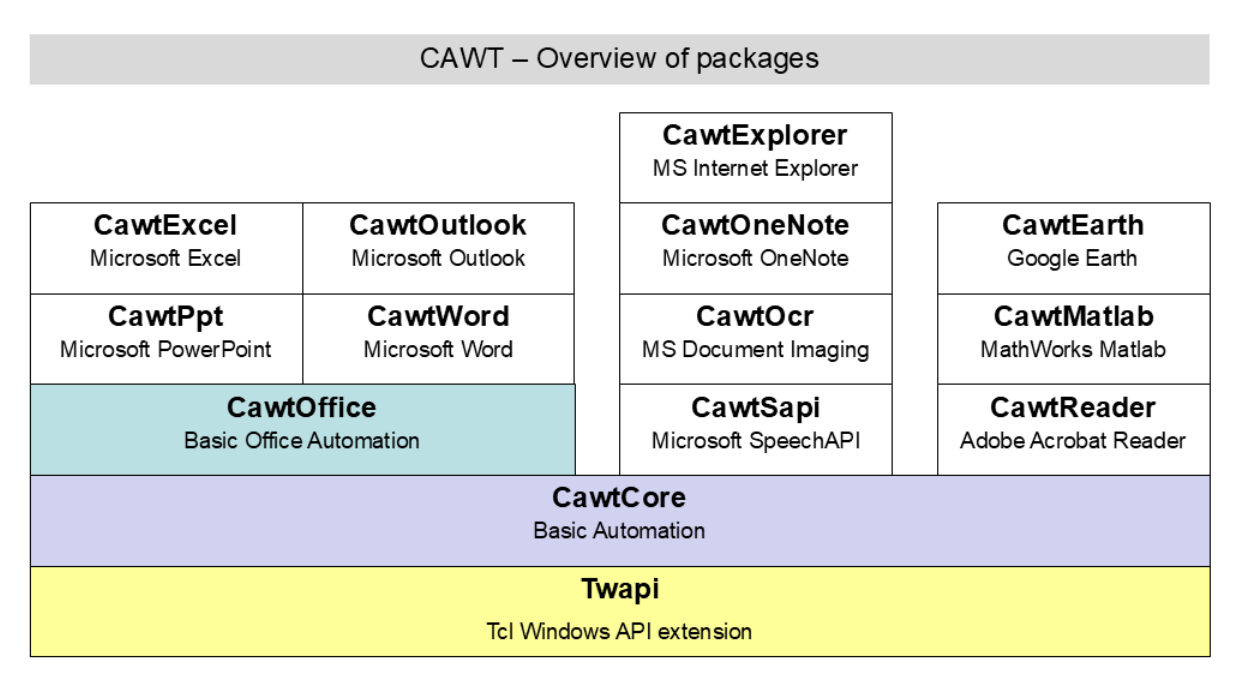

#### <span id="page-2-2"></span>**Figure 1: Overview of CAWT packages**

#### <span id="page-2-0"></span>**1.2 Dependencies**

The following table shows a list of the external Tcl packages used in the CAWT infrastructure.

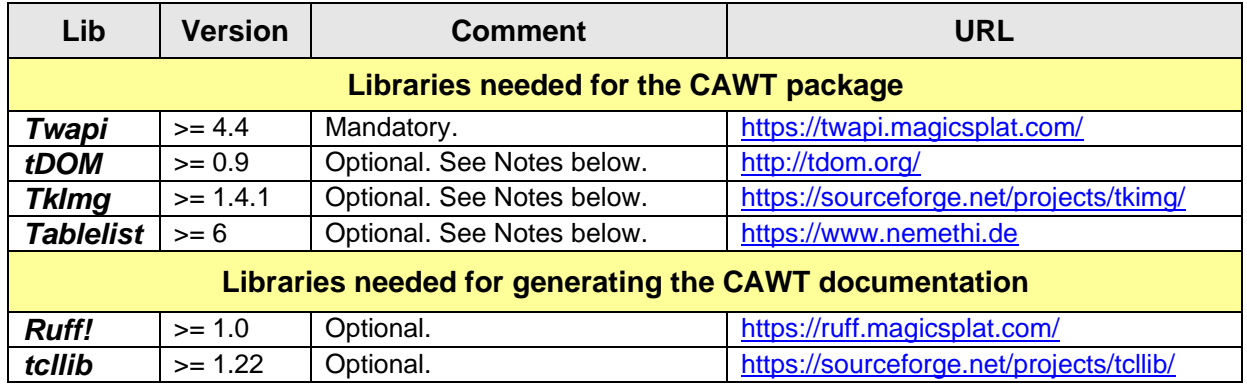

#### **N o t e :**

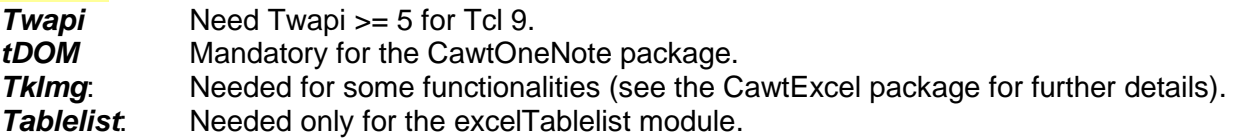

#### **N o t e :**

*CAWT* and the above listed dependencies are available via the *BAWT* (Build Automation With Tcl) Tcl-BI distribution at<https://www.tcl3d.org/bawt/>

## <span id="page-2-1"></span>**1.3 Installation and Usage**

Installation of *CAWT* is simple and fast.

Check, if all of the dependencies listed in the previous chapter are available.

If you just want to play with the test programs to get an impression on how CAWT works, unzip the user distribution file in a folder of your choice. Then open a shell window, go to folder *TestPrograms* of the CAWT distribution and execute a test program with a line as follows:

> tclsh Excel-01\_Basic.tcl

See also chapter [5](#page-32-0) for scripts to run all or groups of test programs in batch mode.

If you want to use CAWT as a package for your own applications, the *Cawt* folder should be copied into the library section of your Tcl installation (ex. *C:\Tcl\lib*). If write access to this Tcl directory is not permitted, you can copy the *Cawt* directory somewhere else, eg. *C:\myCawt*. To have Tcl look for packages in this location, you must set the TCLLIBPATH environment variable with the above specified directory name as value. Note that on Windows the path must be written with slashes (not backslashes):

> set TCLLIBPATH = C:/myCawt.

# <span id="page-4-0"></span>**2 Packages in Detail**

This chapter explains the different packages of CAWT.

For a detailed description of the available procedures in the different sub-packages see the CAWT reference manual available at the CAWT homepage or in the distribution.

#### <span id="page-4-1"></span>**2.1 CawtCore: Basic automation functionality**

The procedures of package *CawtCore* are implemented in namespace Cawt. They provide functionality for the following domains:

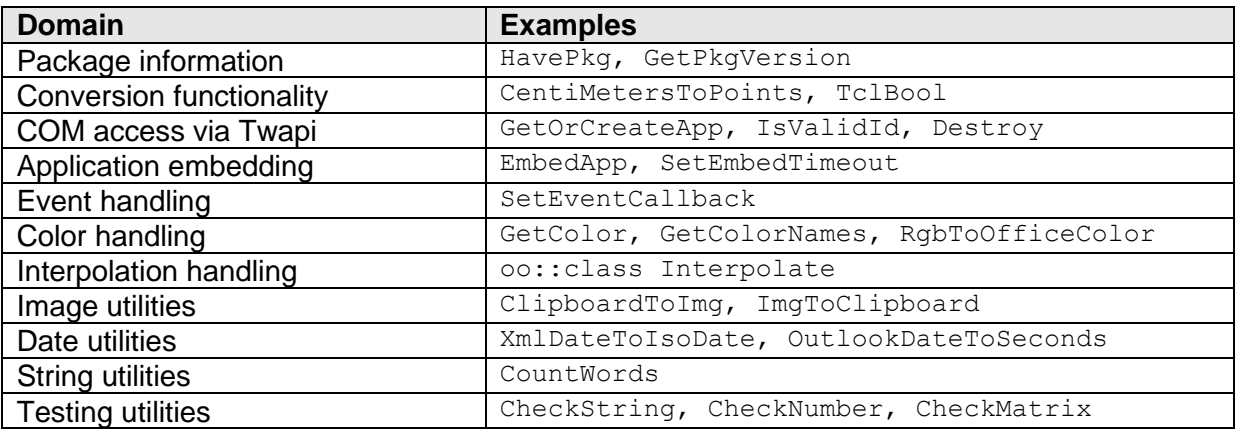

The following table lists all procedures available in namespace Cawt.

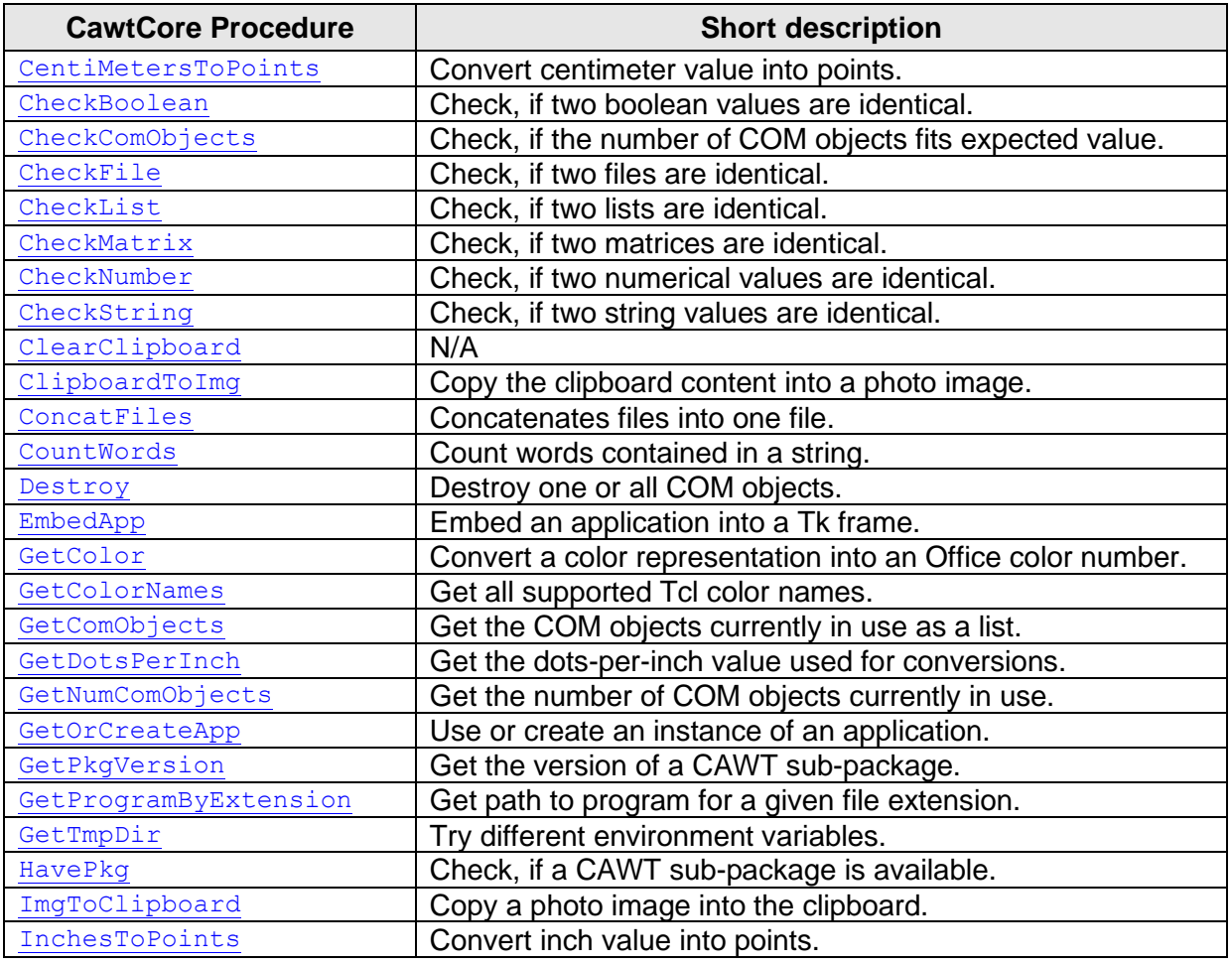

CAWT User Manual Version 3.1.0, 2025-01-29 Page 5 of 55

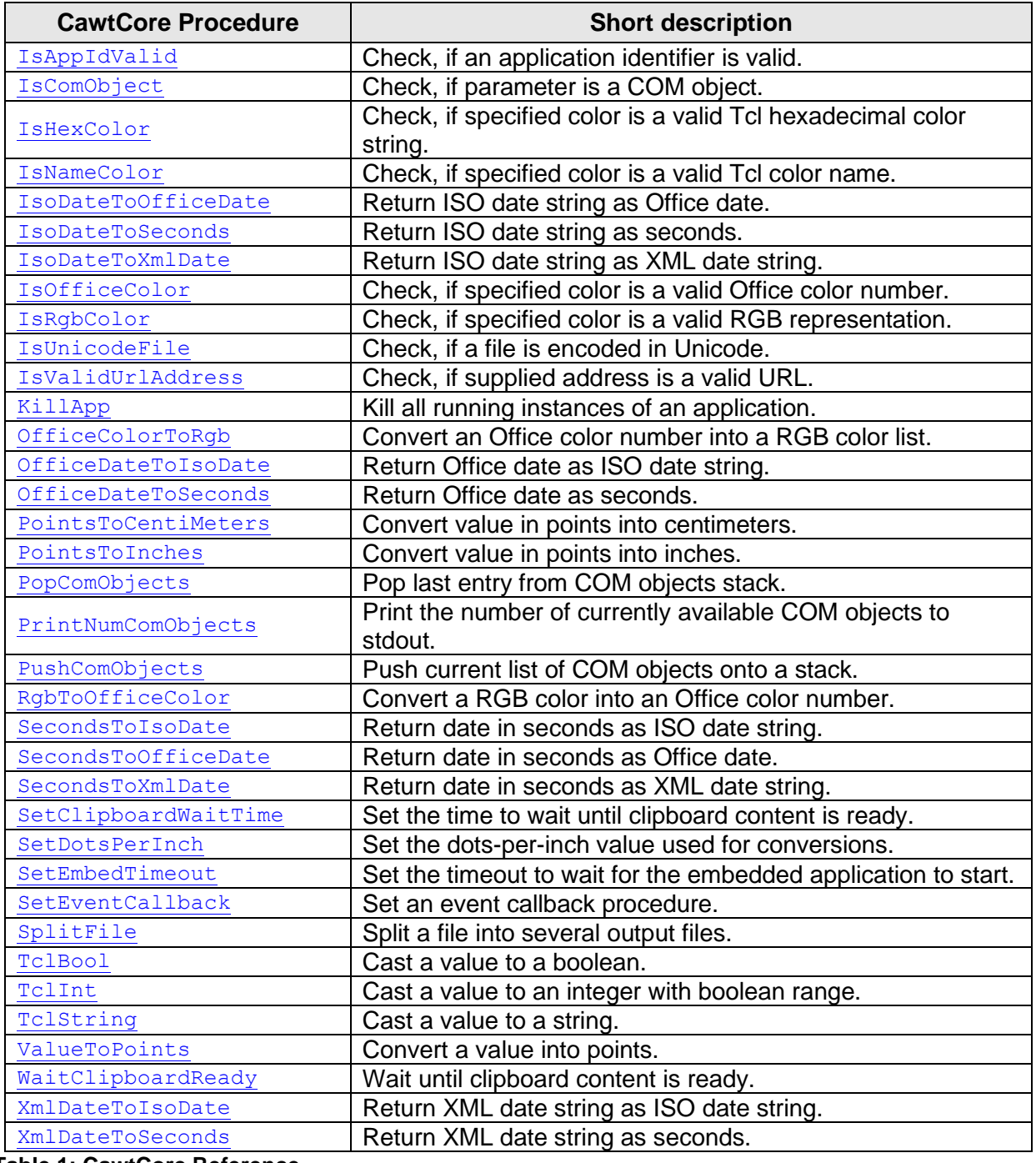

<span id="page-5-1"></span><span id="page-5-0"></span>**Table 1: CawtCore Reference**

## **2.2 CawtOffice: Basic Microsoft Office automation functionality**

The procedures of package **CawtOffice** are implemented in namespace office. They provide functionality for the following domains:

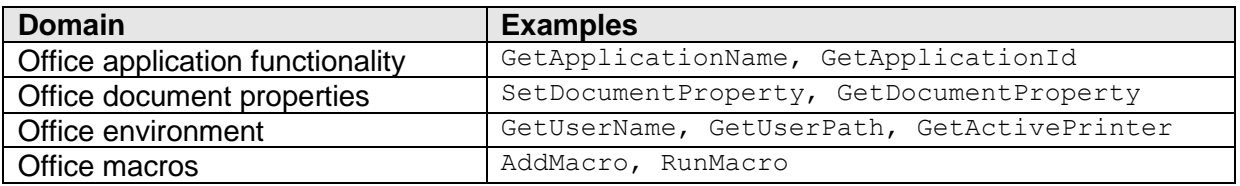

Namespace  $\text{offset}$  has an internal namespace Enum with procedures for all enumeration types of this package. The procedure names correspond to the name of the enumeration type and return

a list of enumeration names and values. See the reference manual for a list of all enumeration types.

```
Example:
proc MsoBarRow {} {
     # msoBarRowFirst - 0
     # msoBarRowLast - -1
     return { msoBarRowFirst 0 msoBarRowLast -1 }
}
```
The following table lists all procedures available in namespace office.

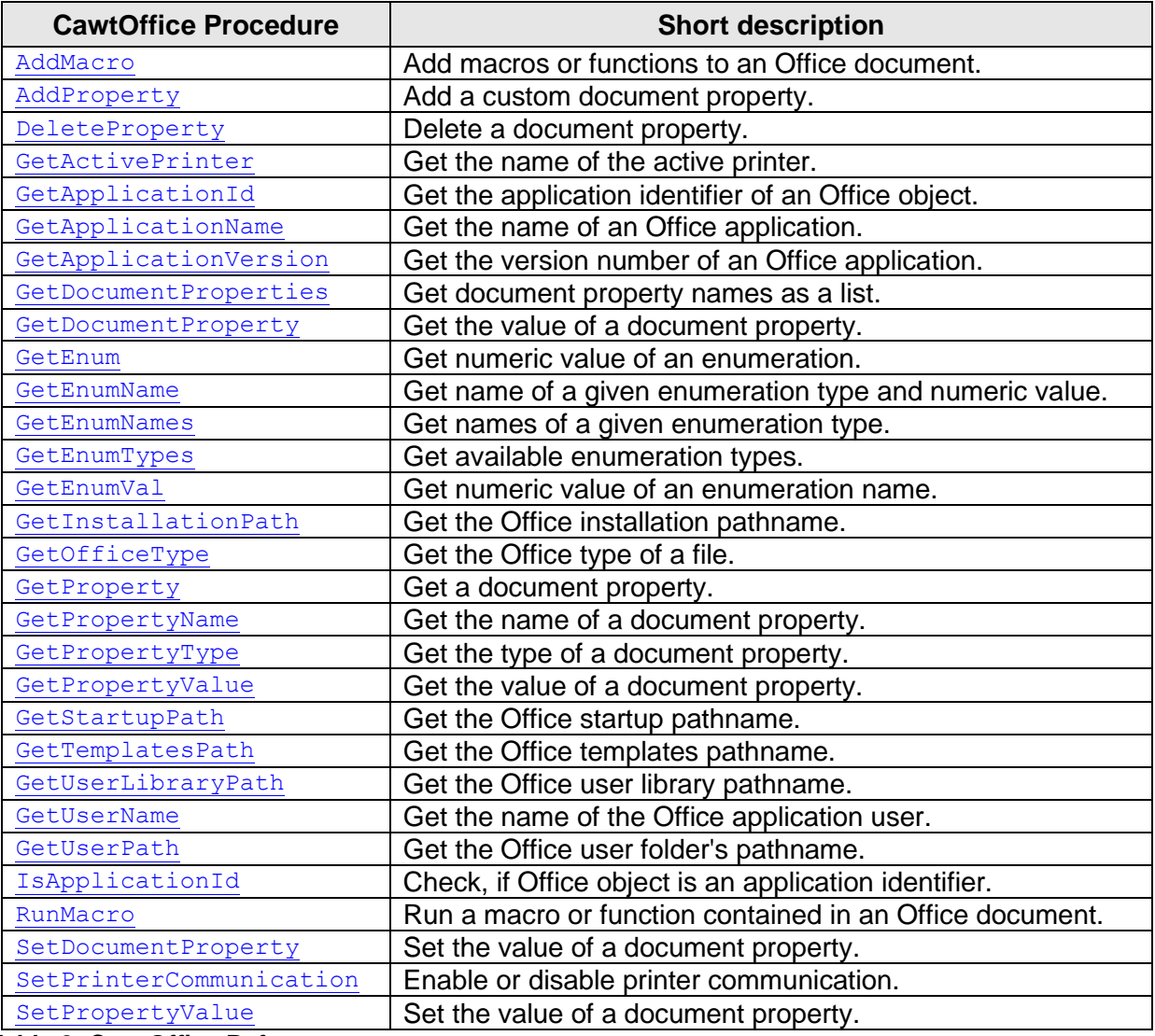

<span id="page-6-1"></span>**Table 2: CawtOffice Reference**

## <span id="page-6-0"></span>**2.3 CawtEarth: Automation for Google Earth**

The name of the controlled application is GoogleEarth.ApplicationGE.

The procedures of package *CawtEarth* are implemented in namespace Earth. They provide functionality for the following domains:

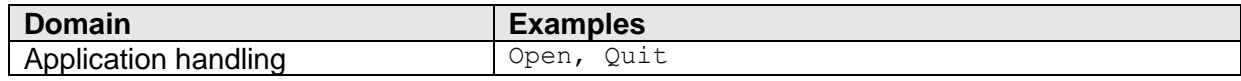

CAWT User Manual Version 3.1.0, 2025-01-29 Page 7 of 55

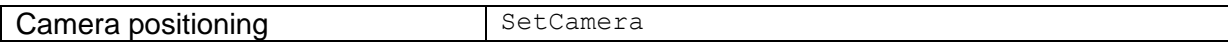

See the test programs  $Earth-*$ .  $tc1$  for examples on how to use the procedures of this package.

The following table lists all procedures available in namespace Earth.

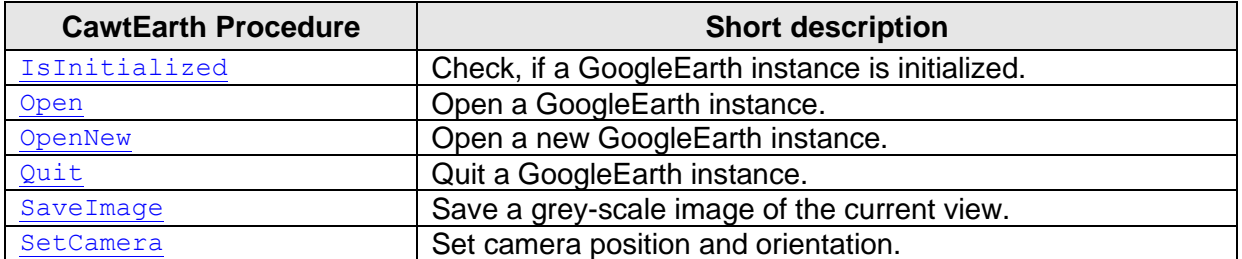

<span id="page-7-1"></span>**Table 3: CawtEarth Reference**

#### <span id="page-7-0"></span>**2.4 CawtExcel: Automation for Microsoft Excel**

The name of the controlled application is Excel.Application.

The procedures of package *CawtExcel* are implemented in namespace Excel. They provide functionality for the following domains:

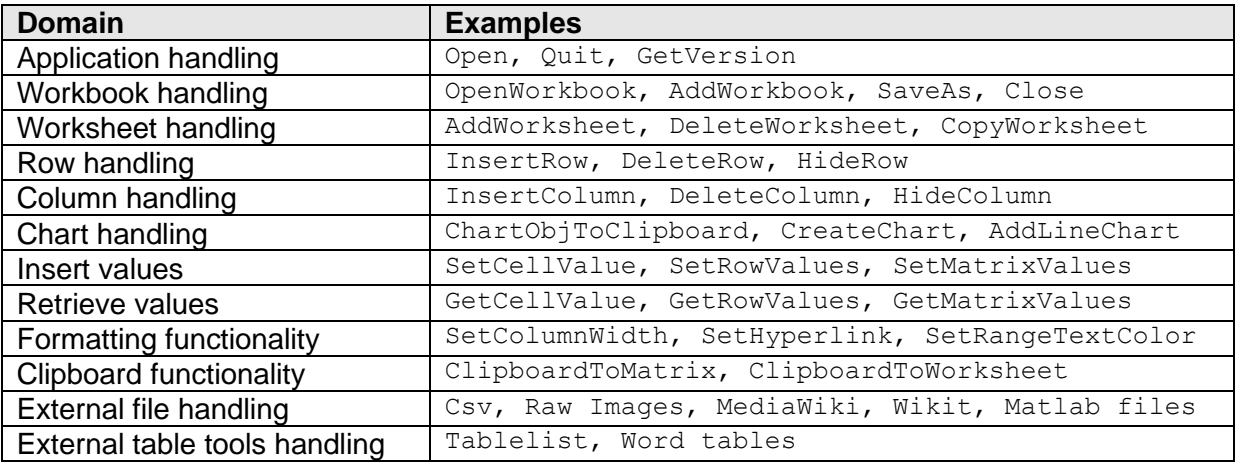

Namespace Excel has an internal namespace Enum with procedures for all enumeration types of this package. The procedure names correspond to the name of the enumeration type and return a list of enumeration names and values. See the reference manual for a list of all enumeration types.

#### **Example:**

```
proc XlAxisGroup {} {
     # xlPrimary - 1
     # xlSecondary - 2
     return { xlPrimary 1 xlSecondary 2 }
}
```
The commands are grouped and implemented in the following modules:

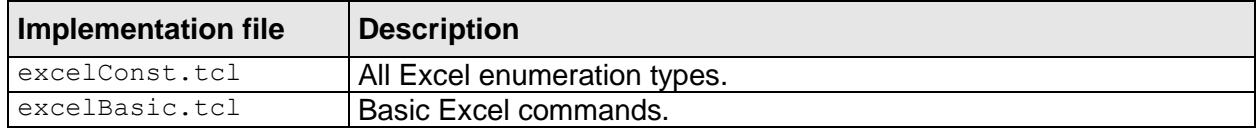

CAWT User Manual Version 3.1.0, 2025-01-29 Page 8 of 55

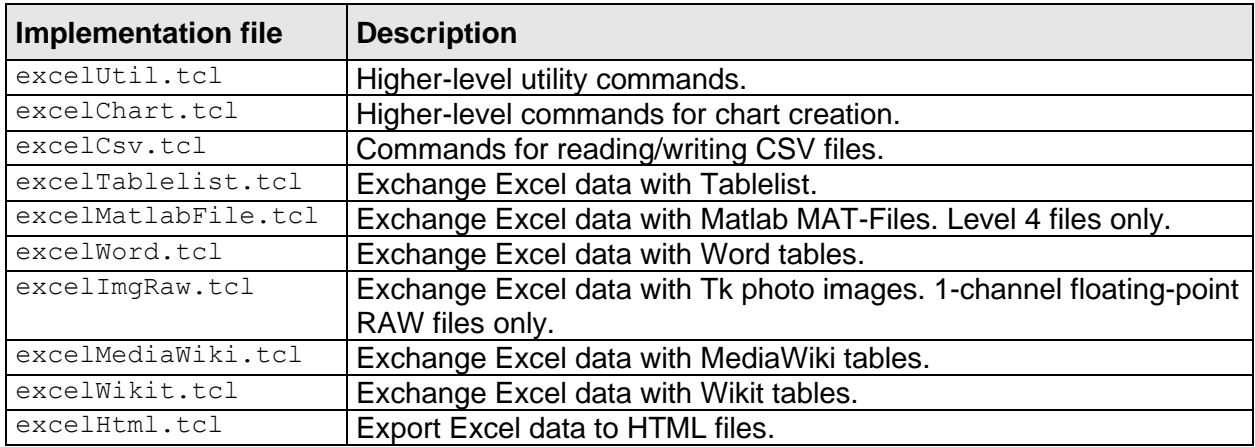

See the following URL's for details on table file formats:

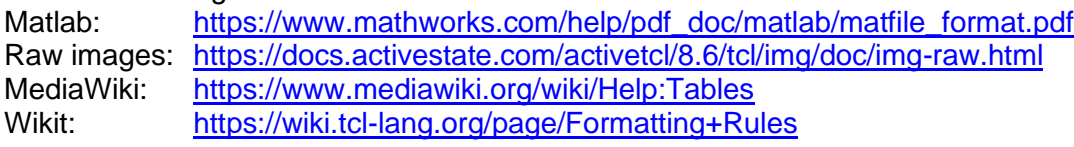

See the test programs  $\text{Excel-*}.$  tcl for examples on how to use the procedures of this package.

The next chapters explain the Excel modules dealing with data exchange.

#### <span id="page-8-0"></span>2.4.1 Module excelCsv

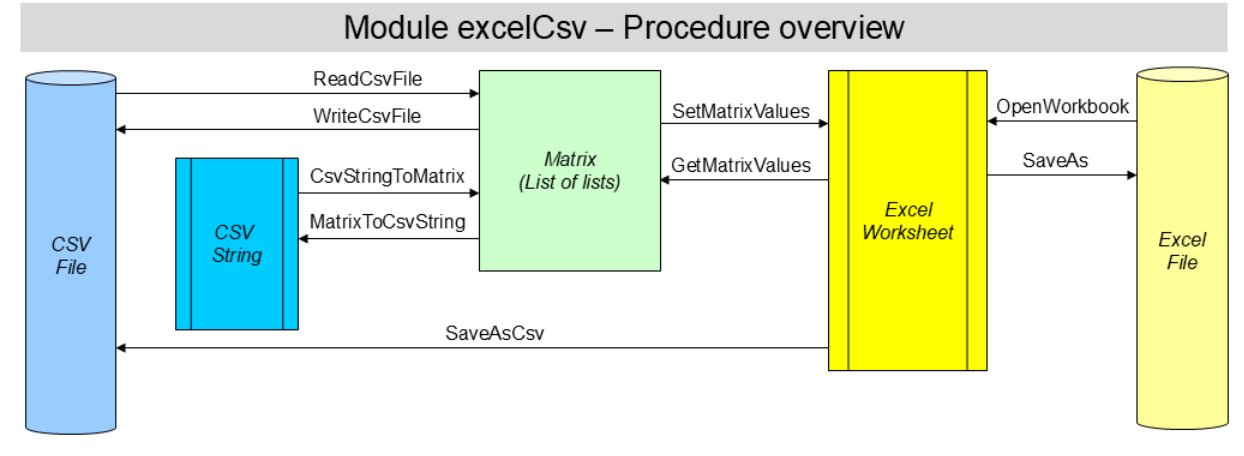

<span id="page-8-2"></span>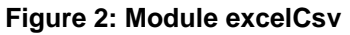

## <span id="page-8-1"></span>2.4.2 Module excelTablelist

#### Module excelTablelist - Procedure overview

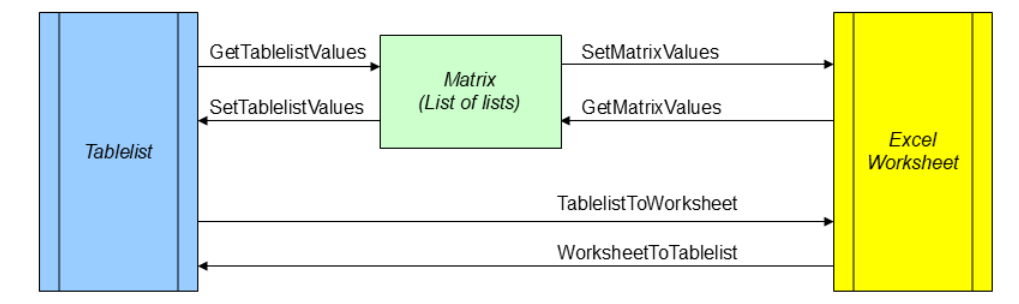

#### <span id="page-8-3"></span>**Figure 3: Module excelTablelist**

# <span id="page-9-0"></span>2.4.3 Module excelMatlabFile

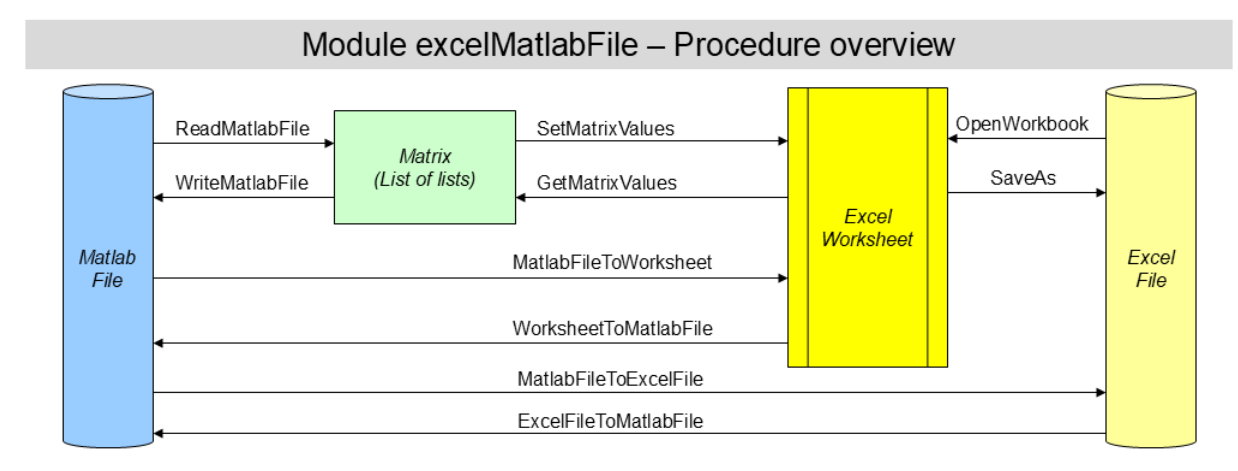

#### <span id="page-9-3"></span>**Figure 4: Module excelMatlabFile**

## <span id="page-9-1"></span>2.4.4 Module excelWord

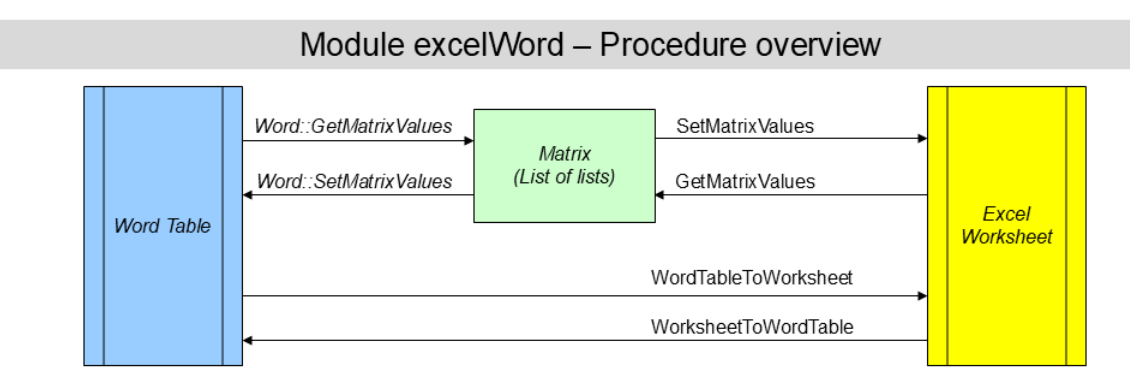

<span id="page-9-4"></span>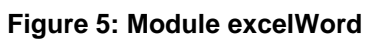

# <span id="page-9-2"></span>2.4.5 Module excelImgRaw

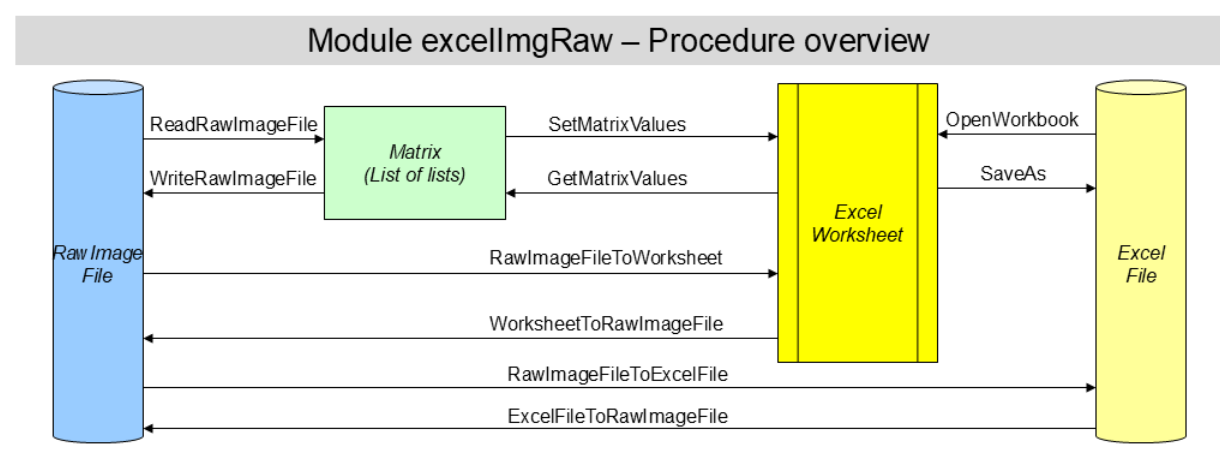

#### <span id="page-9-5"></span>**Figure 6: Module excelImgRaw**

## <span id="page-10-0"></span>2.4.6 Module excelMediaWiki

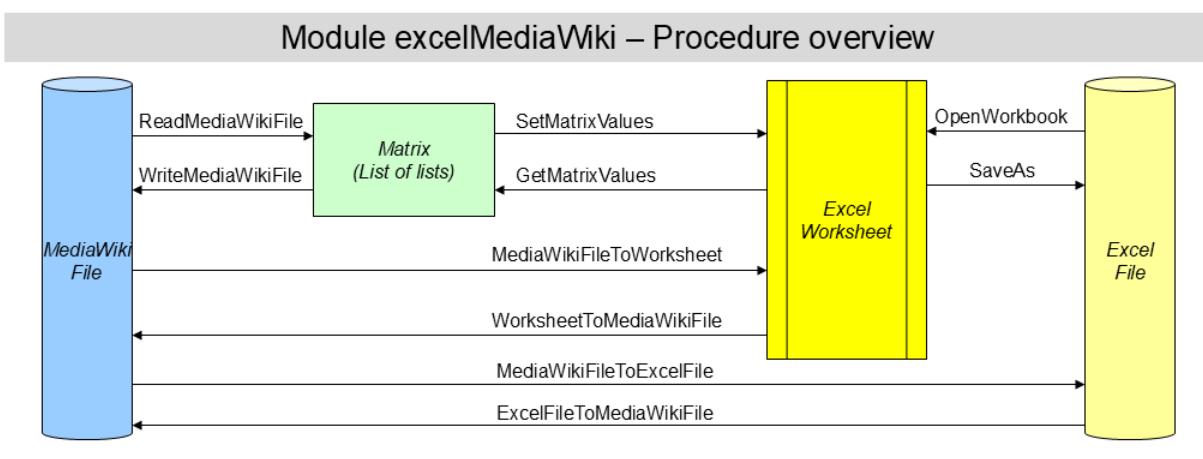

#### <span id="page-10-3"></span>**Figure 7: Module excelMediaWiki**

# <span id="page-10-1"></span>2.4.7 Module excelWikit

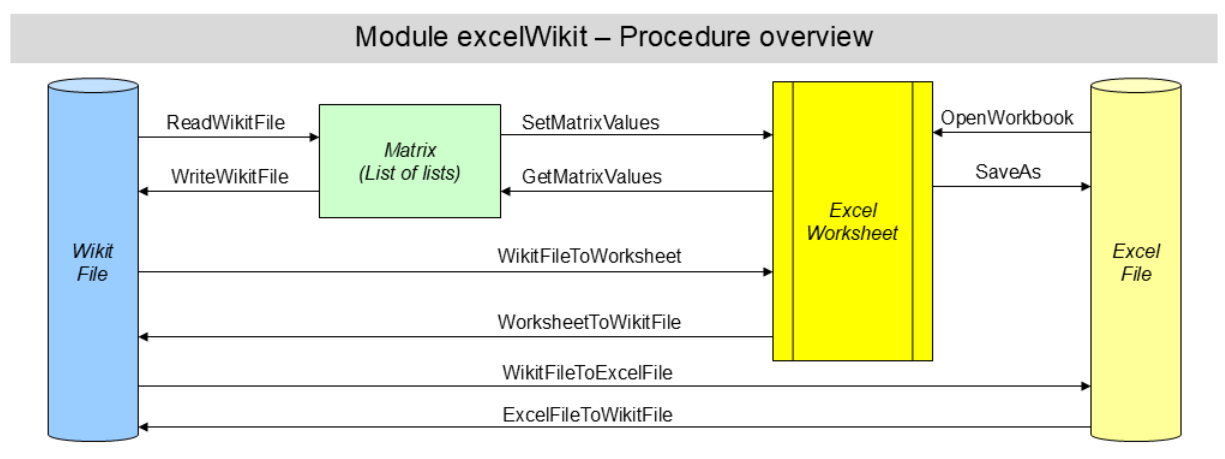

#### <span id="page-10-4"></span>**Figure 8: Module excelWikit**

#### <span id="page-10-2"></span>2.4.8 Module excelHtml

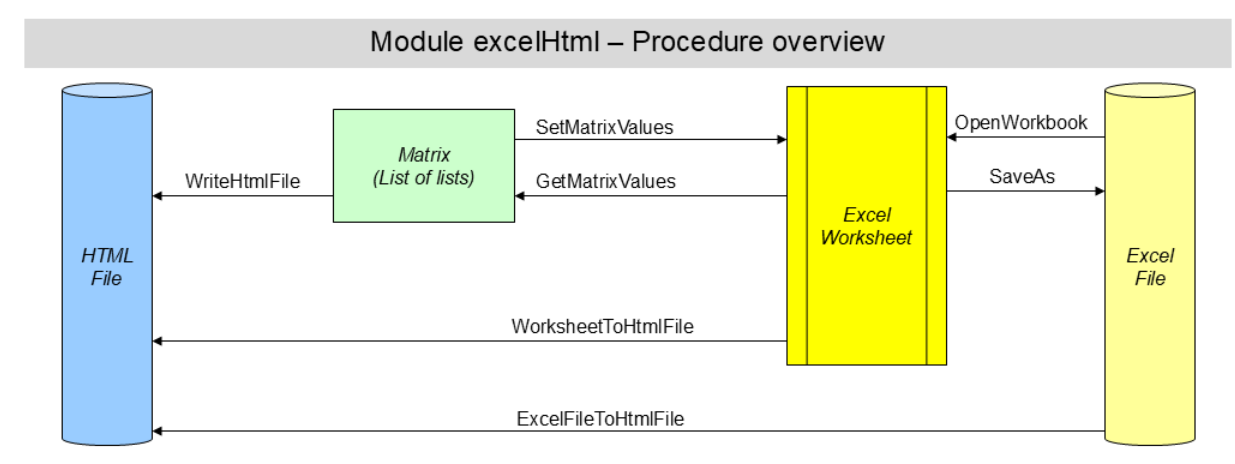

#### <span id="page-10-5"></span>**Figure 9: Module excelHtml**

The following table lists all procedures available in namespace Excel.

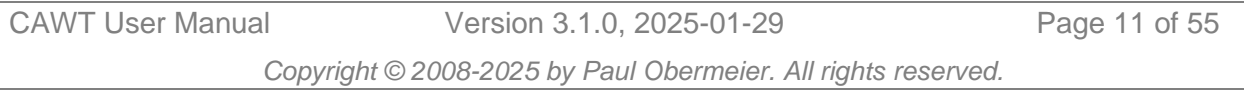

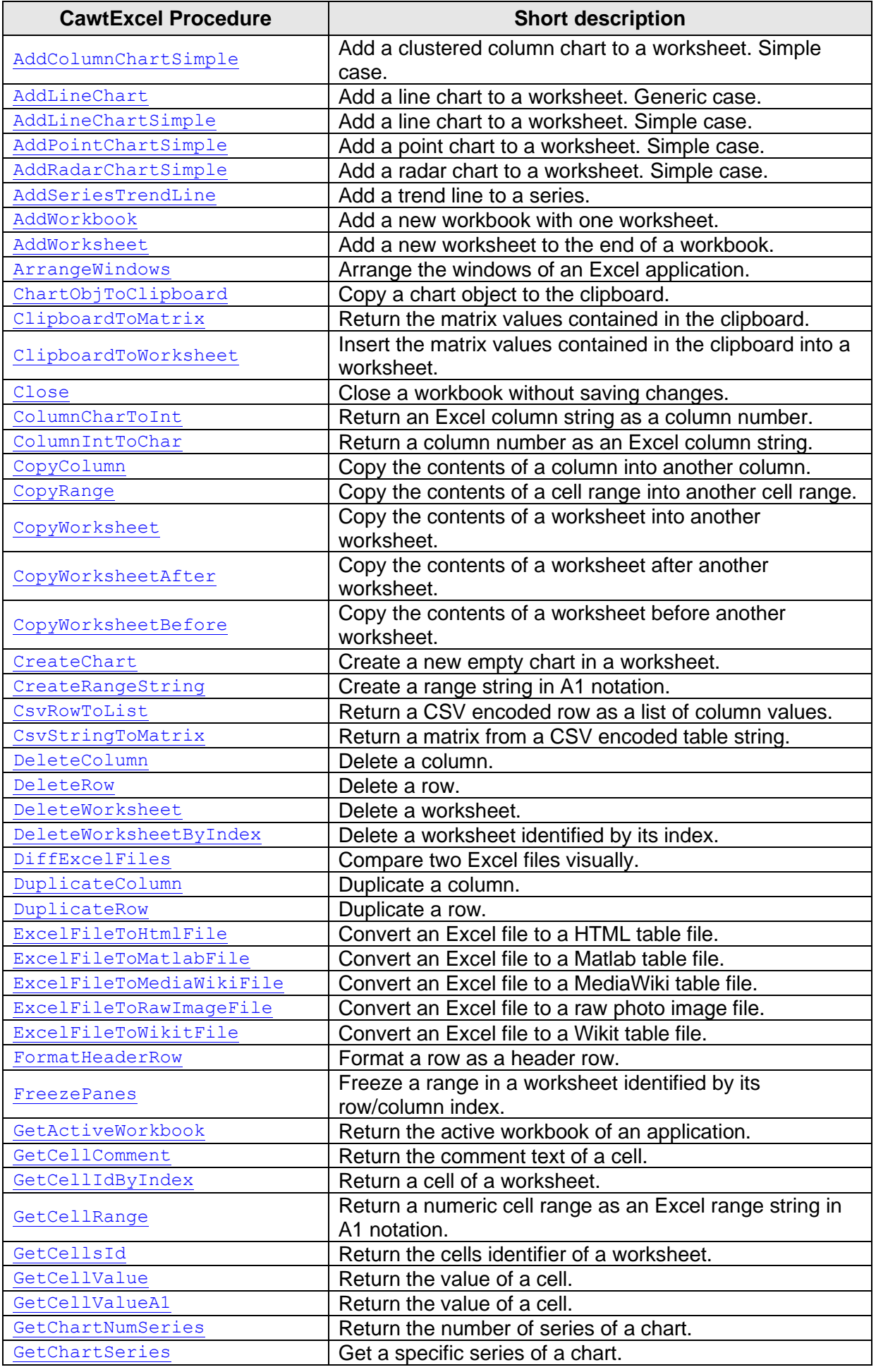

CAWT User Manual Version 3.1.0, 2025-01-29 Page 12 of 55

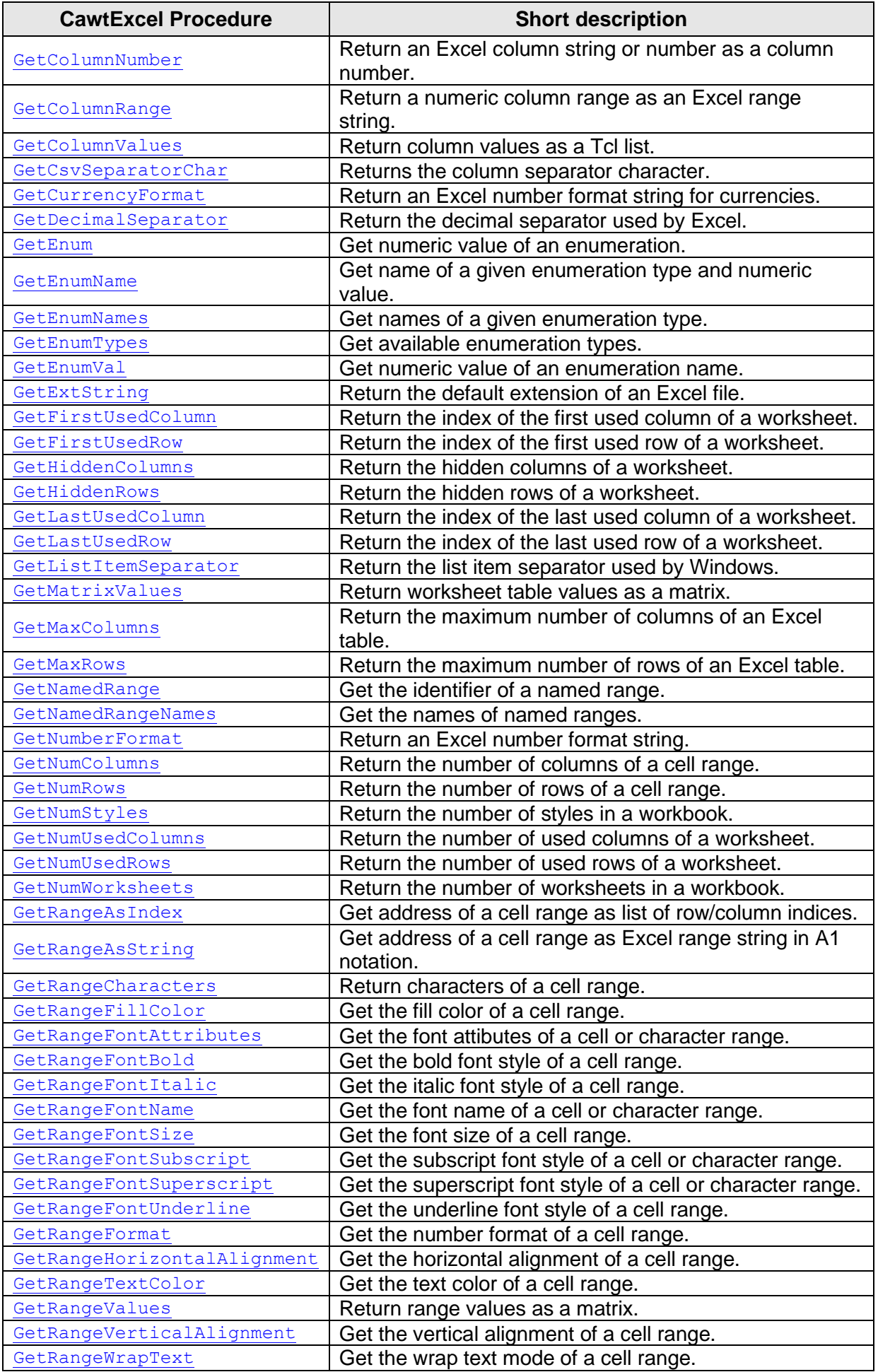

CAWT User Manual Version 3.1.0, 2025-01-29 Page 13 of 55

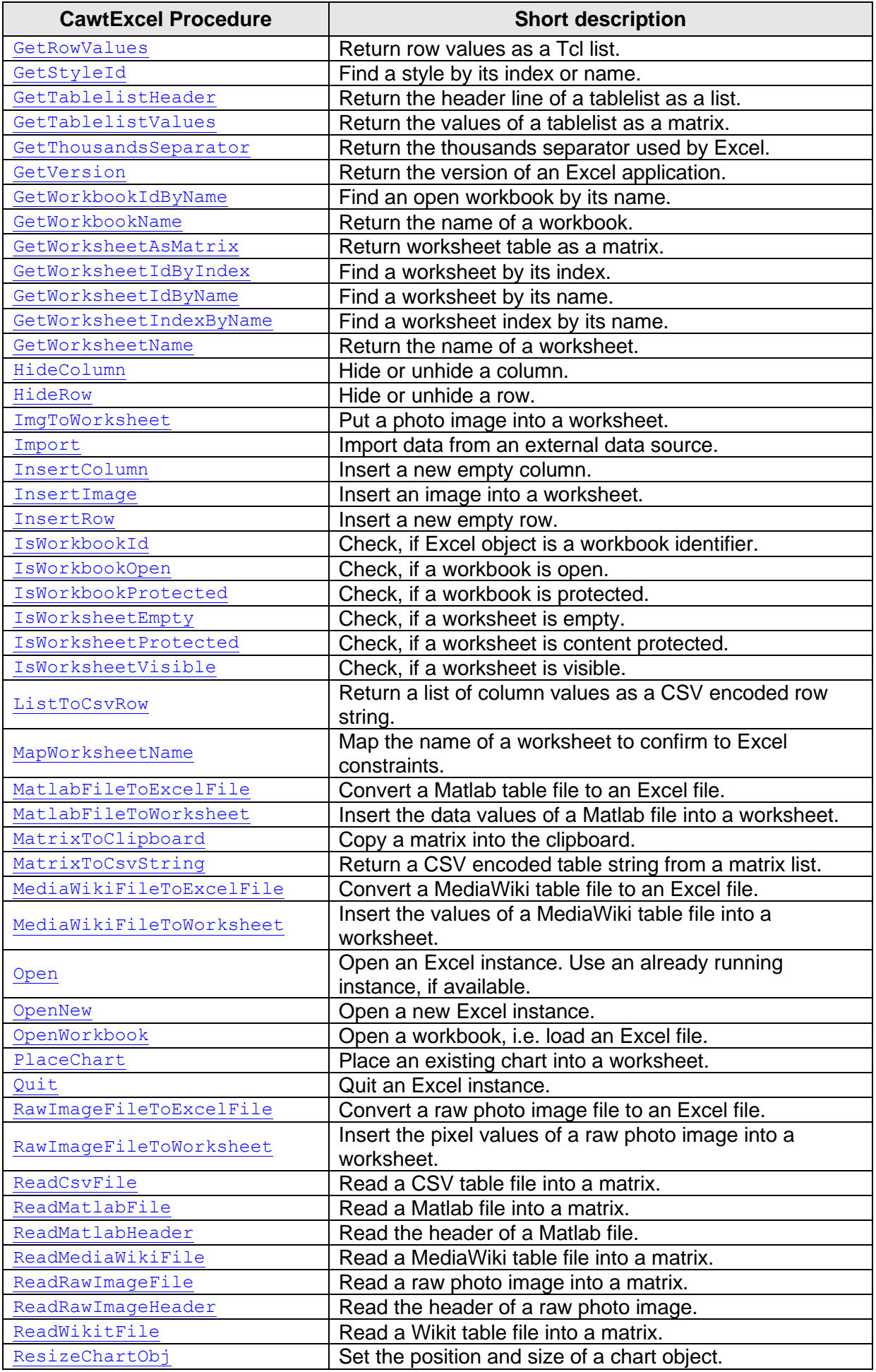

CAWT User Manual Version 3.1.0, 2025-01-29 Page 14 of 55

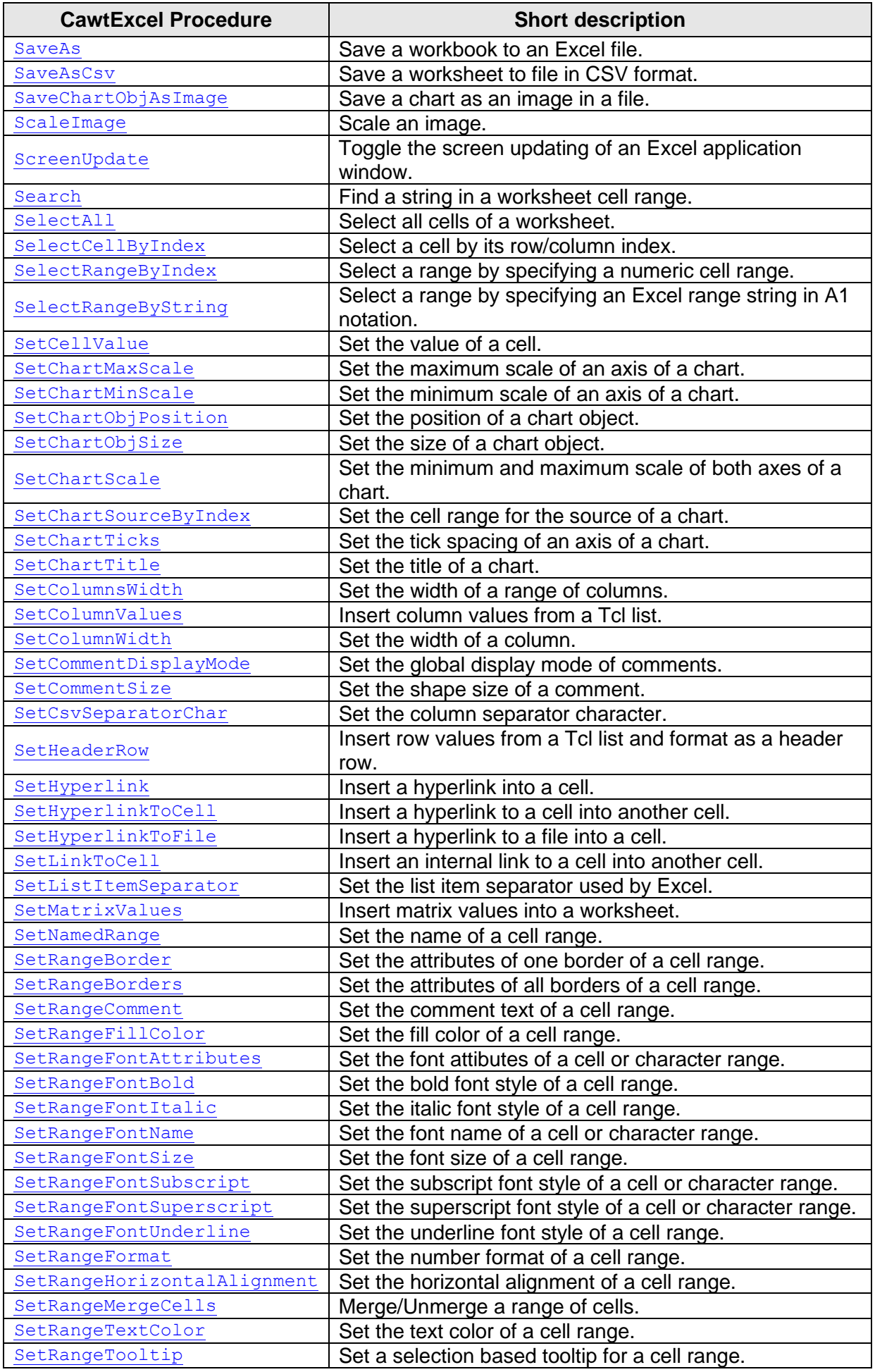

CAWT User Manual Version 3.1.0, 2025-01-29 Page 15 of 55

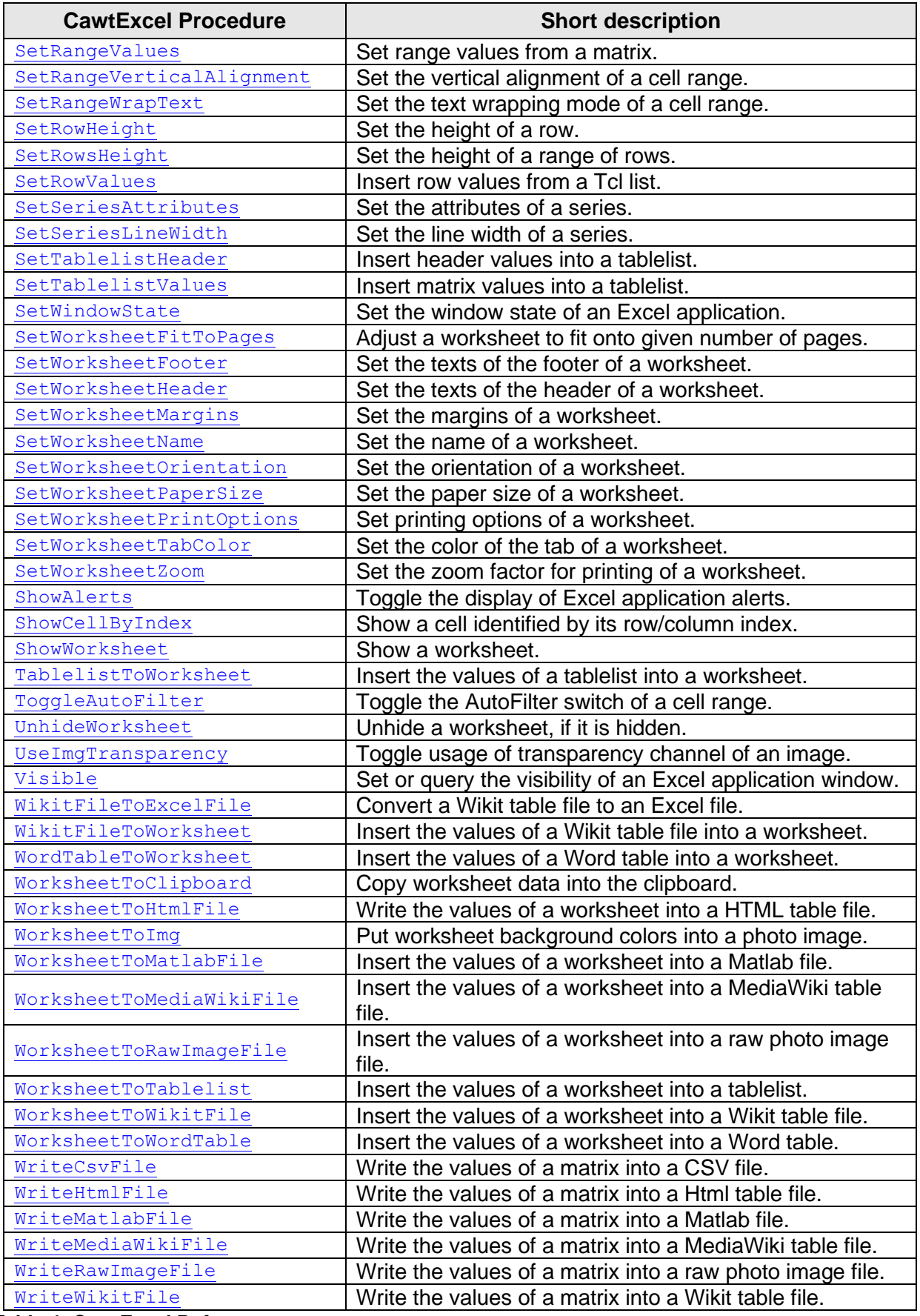

<span id="page-15-0"></span>**Table 4: CawtExcel Reference**

# <span id="page-16-0"></span>**2.5 CawtExplorer: Automation for Internet Explorer**

The name of the controlled application is InternetExplorer.Application.

The procedures of package *CawtExplorer* are implemented in namespace Explorer. They provide functionality for the following domains:

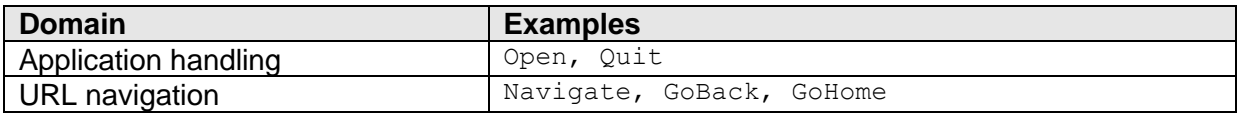

See the test programs *Explorer-\*.tcl* for examples on how to use the procedures of this package.

Note: If running on Windows Vista or 7, you have to lower the security settings like follows:

```
Internet Options -> Security -> Trusted Sites : Low<br>Internet Options -> Security -> Internet : Med
                                                             : Medium + unchecked Enable Protected Mode
Internet Options -> Security -> Restricted Sites : unchecked Enable Protected Mode
```
The following table lists all procedures available in namespace Explorer.

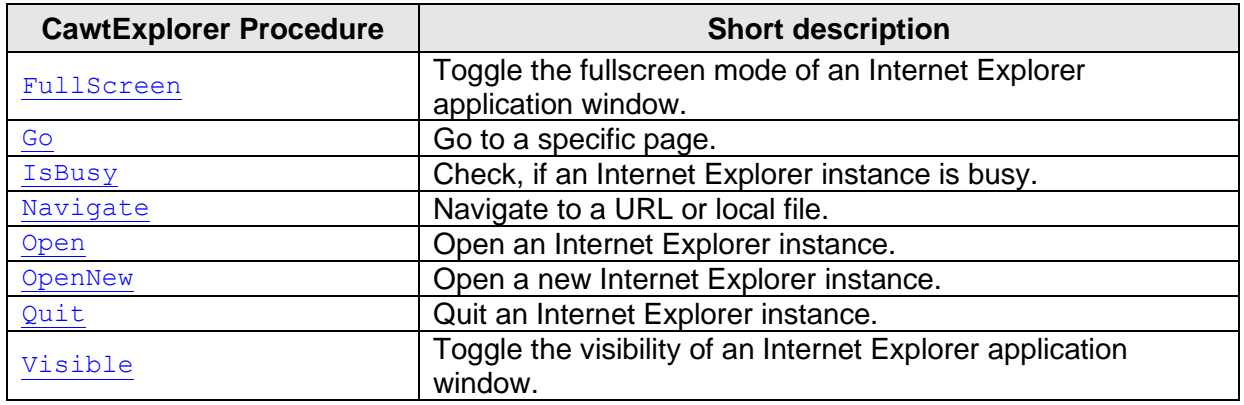

<span id="page-16-2"></span>**Table 5: CawtExplorer Reference**

## <span id="page-16-1"></span>**2.6 CawtMatlab: Automation for MathWorks Matlab**

The name of the controlled application is Matlab.Application.

The procedures of package *CawtMatlab* are implemented in namespace Matlab. They provide functionality for the following domains:

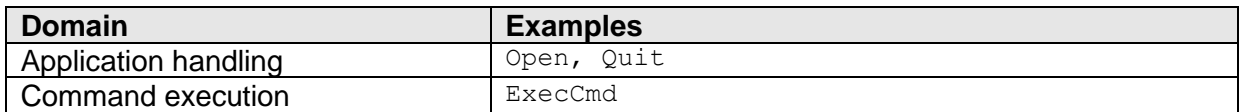

See the test programs *Matlab-\*.tcl* for examples on how to use the procedures of this package.

The following table lists all procedures available in namespace Matlab.

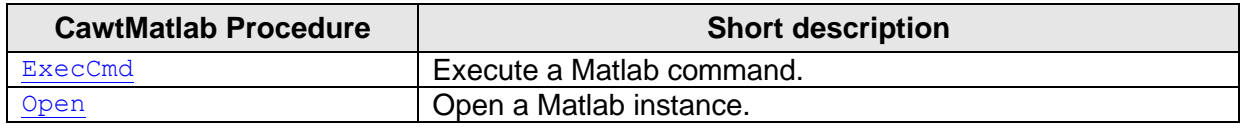

CAWT User Manual Version 3.1.0, 2025-01-29 Page 17 of 55

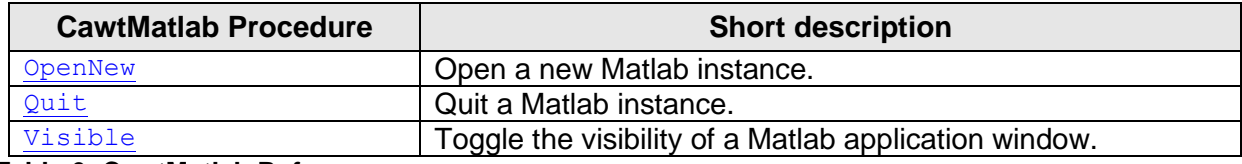

<span id="page-17-2"></span>**Table 6: CawtMatlab Reference**

#### <span id="page-17-0"></span>**2.7 CawtOcr: Automation for Microsoft Document Imaging**

The name of the controlled application is MODI. Document.

The procedures of package **CawtOcr** are implemented in namespace  $0cr$ . They provide functionality for the following domains:

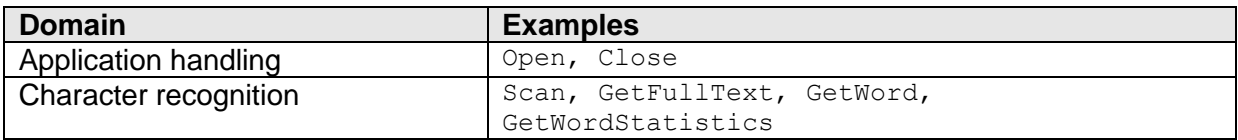

See the test programs  $Ocr^{-*}$ . tcl for examples on how to use the procedures of this package.

The following table lists all procedures available in namespace  $OCT$ .

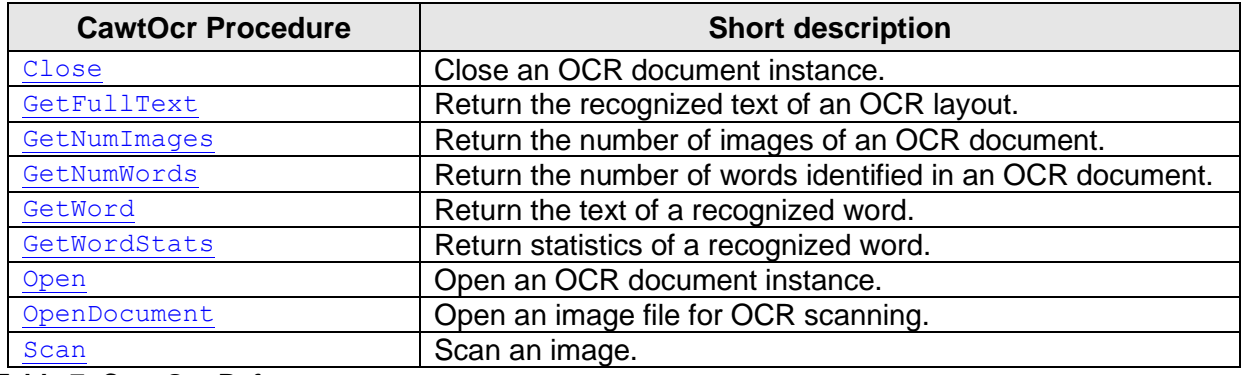

<span id="page-17-3"></span>**Table 7: CawtOcr Reference**

#### <span id="page-17-1"></span>**2.8 CawtOneNote: Automation for Microsoft OneNote**

The name of the controlled application is OneNote.Application.

The procedures of package *CawtOneNote* are implemented in namespace OneNote. They provide functionality for the following domains:

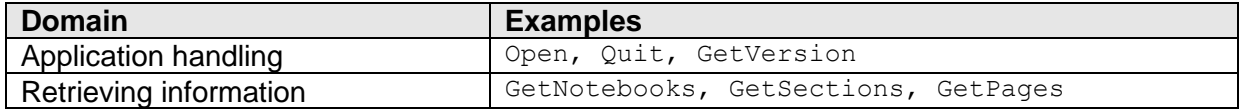

See the test programs *OneNote-\*.tcl* for examples on how to use the procedures of this package.

The following table lists all procedures available in namespace OneNote.

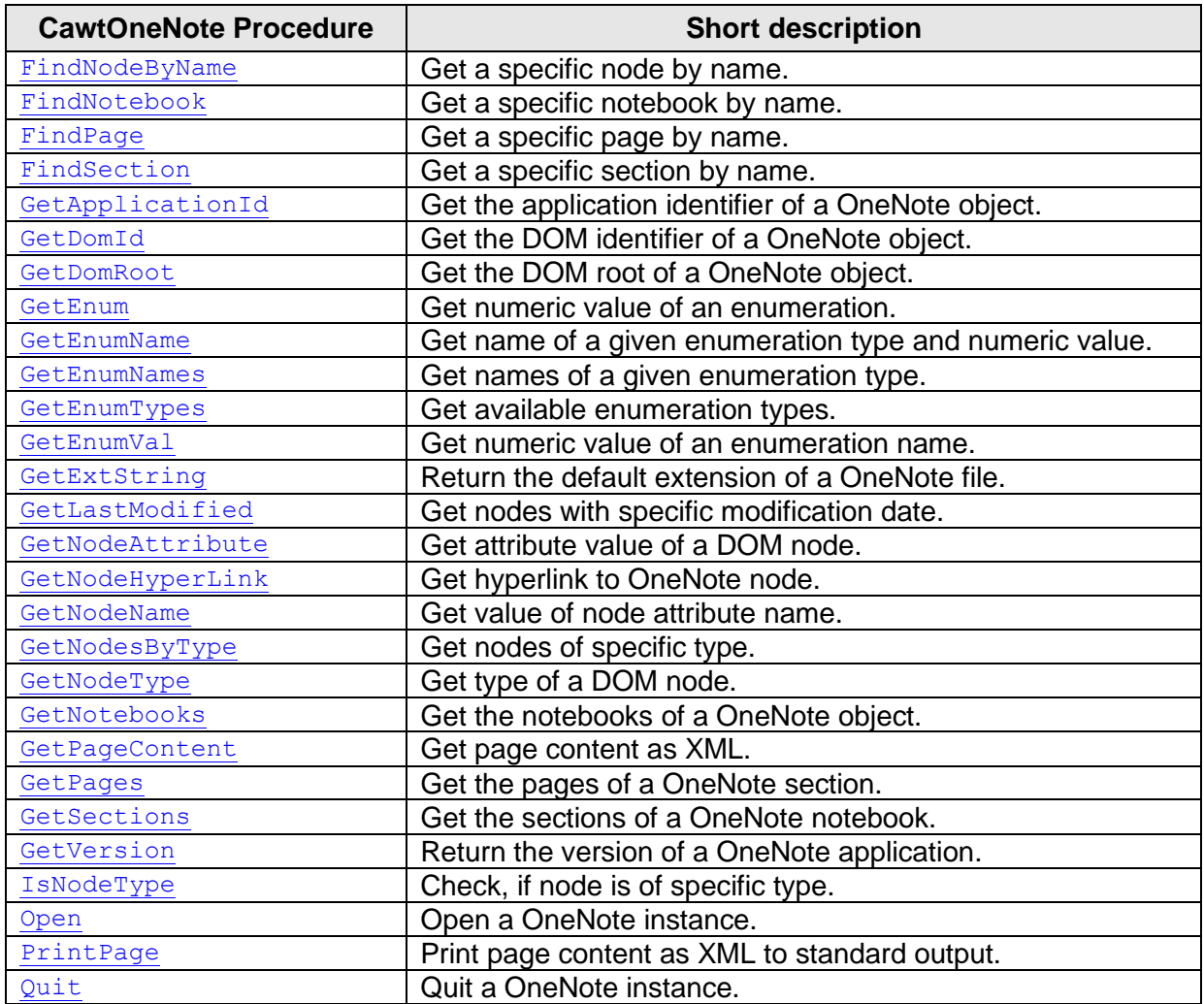

<span id="page-18-1"></span>**Table 8: CawtOneNote Reference**

## <span id="page-18-0"></span>**2.9 CawtOutlook: Automation for Microsoft Outlook**

The name of the controlled application is  $\text{OutLook}.{\text{Application}}$ .

The procedures of package **CawtOutlook** are implemented in namespace Outlook. They provide functionality for the following domains:

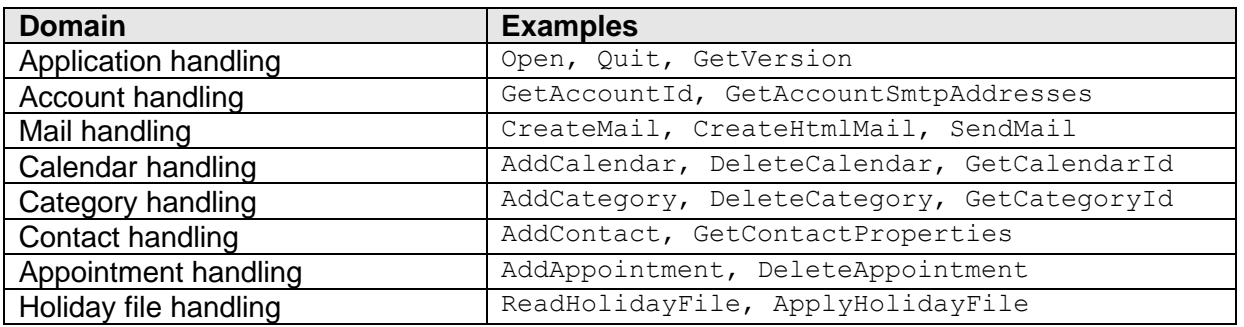

Namespace Outlook has an internal namespace Enum with procedures for all enumeration types of this package. The procedure names correspond to the name of the enumeration type and return a list of enumeration names and values. See the reference manual for a list of all enumeration types.

```
Example:
proc OlAlignment {} {
     # olAlignmentLeft - 0
     # olAlignmentRight - 1
     return { olAlignmentLeft 0 olAlignmentRight 1 }
}
```
The commands are grouped and implemented in the following modules:

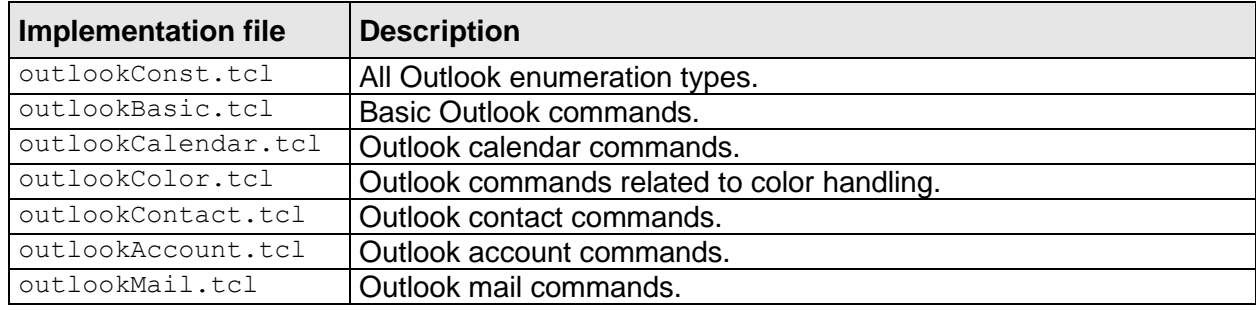

See the test programs *Outlook-\*.tcl* for examples on how to use the procedures of this package.

**Note:** The Outlook test programs send test mails and modify the Outlook calendar.

The following table lists all procedures available in namespace  $\text{OutLook}$ .

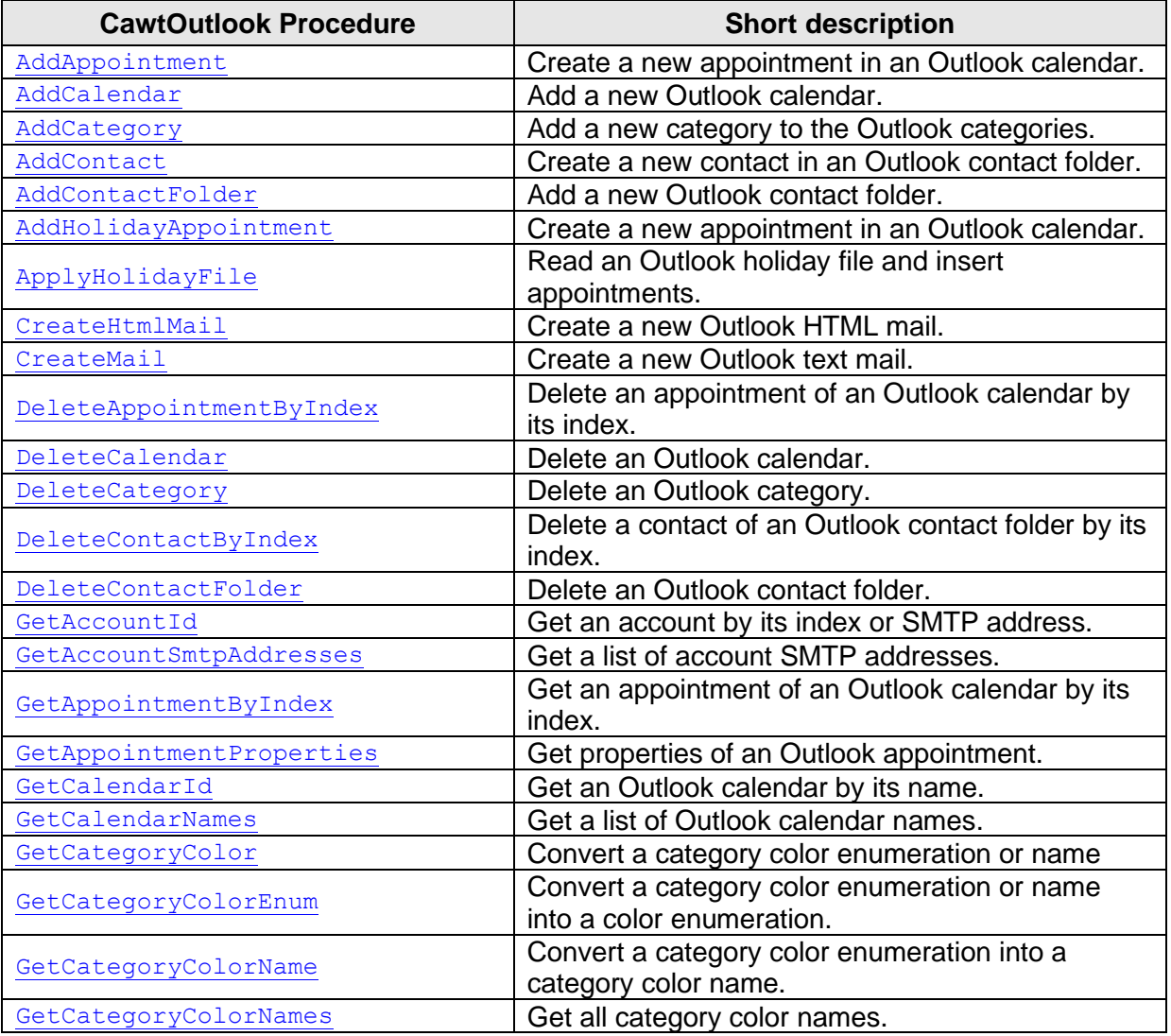

CAWT User Manual Version 3.1.0, 2025-01-29 Page 20 of 55

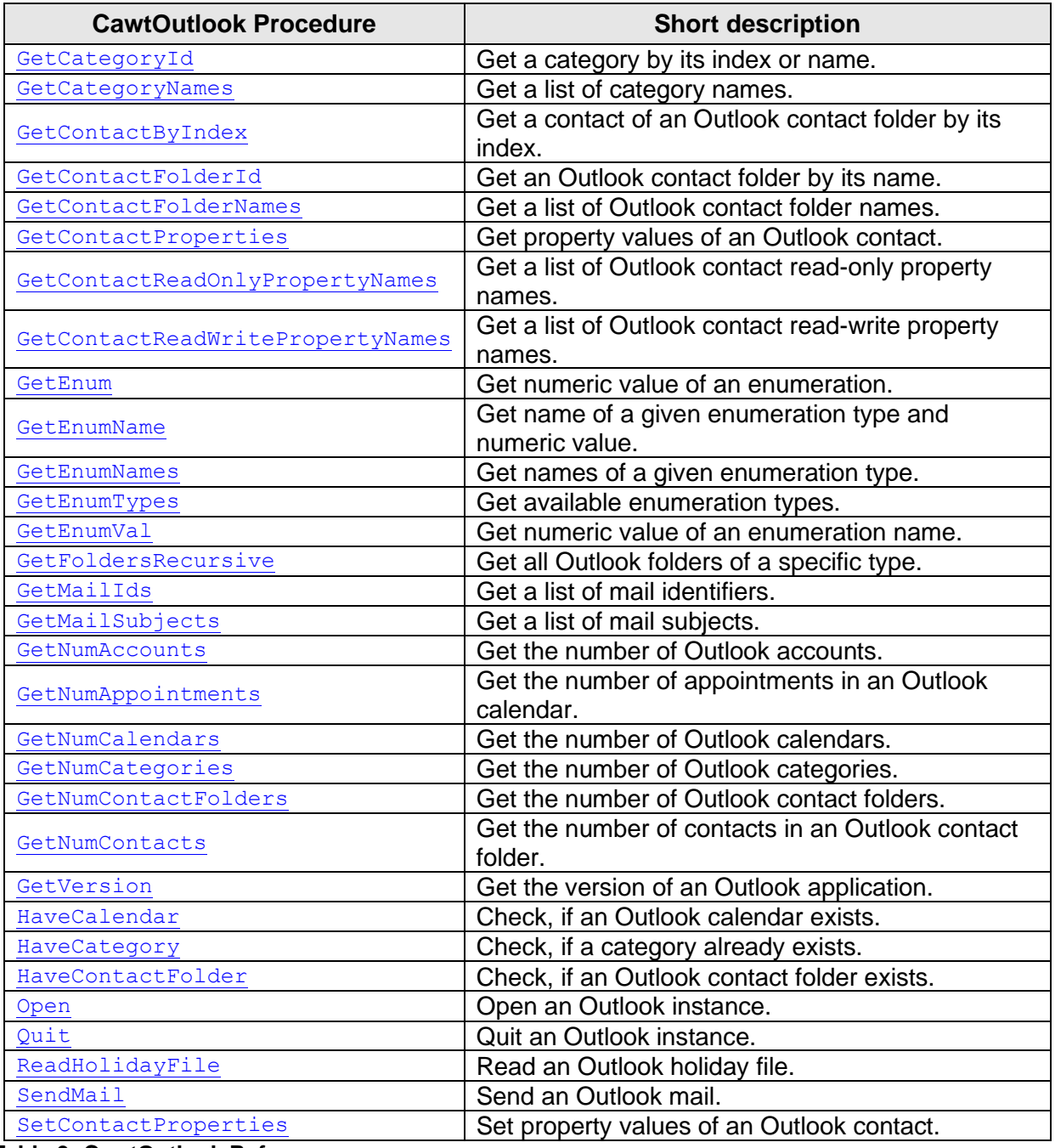

<span id="page-20-1"></span>**Table 9: CawtOutlook Reference**

# <span id="page-20-0"></span>**2.10CawtPpt: Automation for Microsoft PowerPoint**

The name of the controlled application is PowerPoint.Application.

The procedures of package *CawtPpt* are implemented in namespace Ppt. They provide functionality for the following domains:

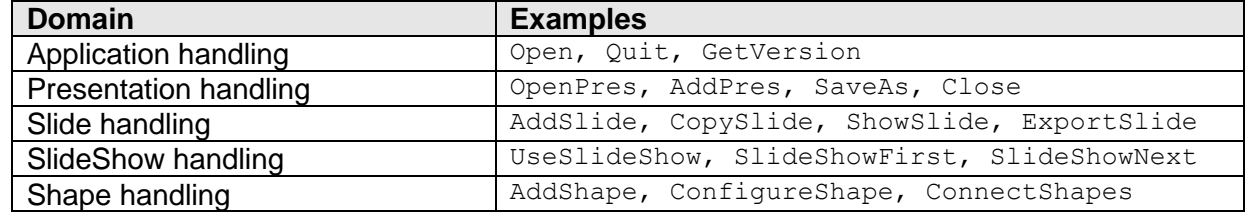

CAWT User Manual Version 3.1.0, 2025-01-29 Page 21 of 55

```
Custom layout handling GetNumCustomLayouts, GetCustomLayoutName
```
Namespace Ppt has an internal namespace Enum with procedures for all enumeration types of this package. The procedure names correspond to the name of the enumeration type and return a list of enumeration names and values. See the reference manual for a list of all enumeration types.

#### **Example:**

```
proc PpArrangeStyle {} {
     # ppArrangeCascade - 2
     # ppArrangeTiled - 1
     return { ppArrangeCascade 2 ppArrangeTiled 1 }
}
```
See the test programs *Ppt-\*.tcl* for examples on how to use the procedures of this package.

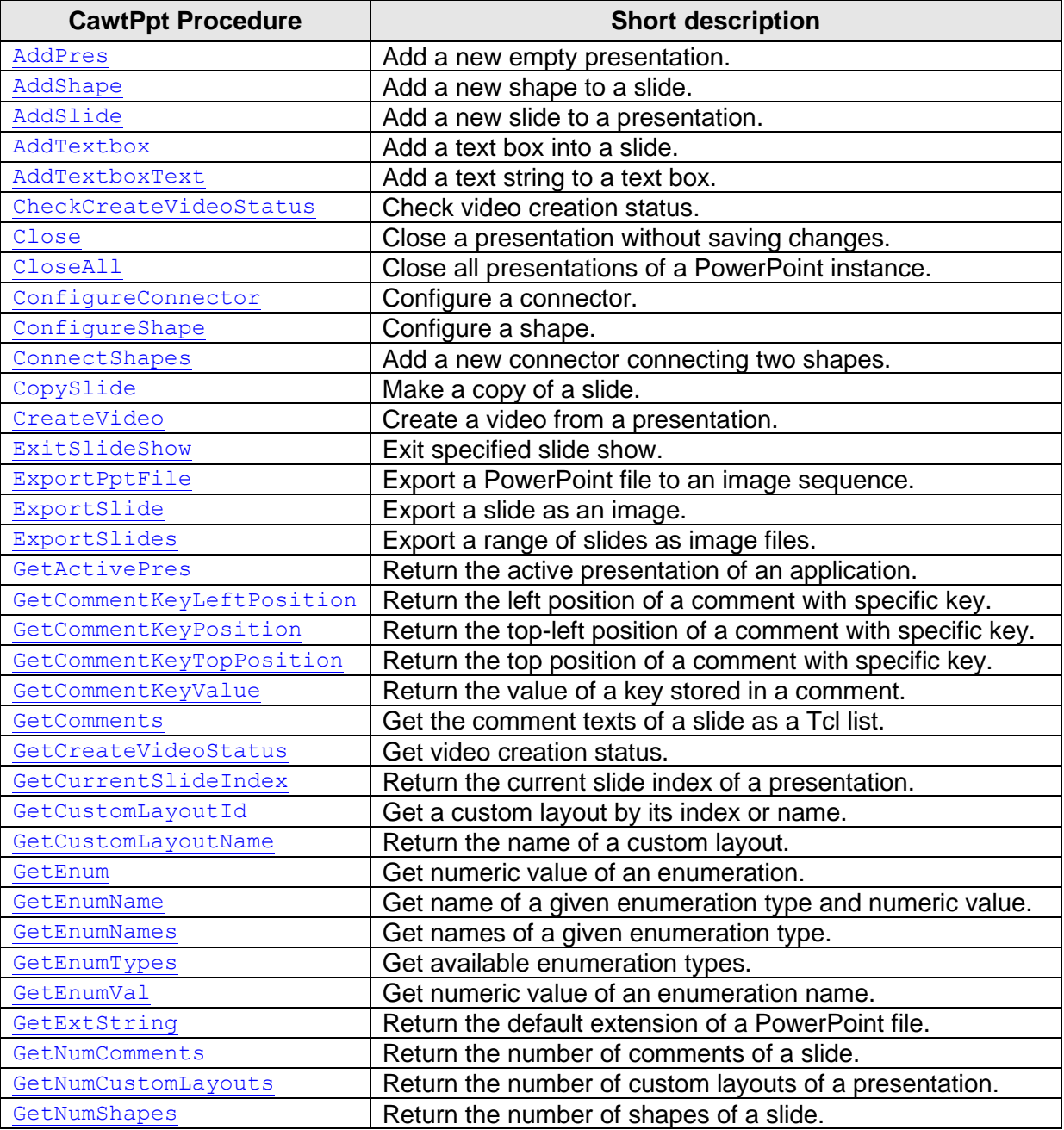

The following table lists all procedures available in namespace Ppt.

CAWT User Manual Version 3.1.0, 2025-01-29 Page 22 of 55

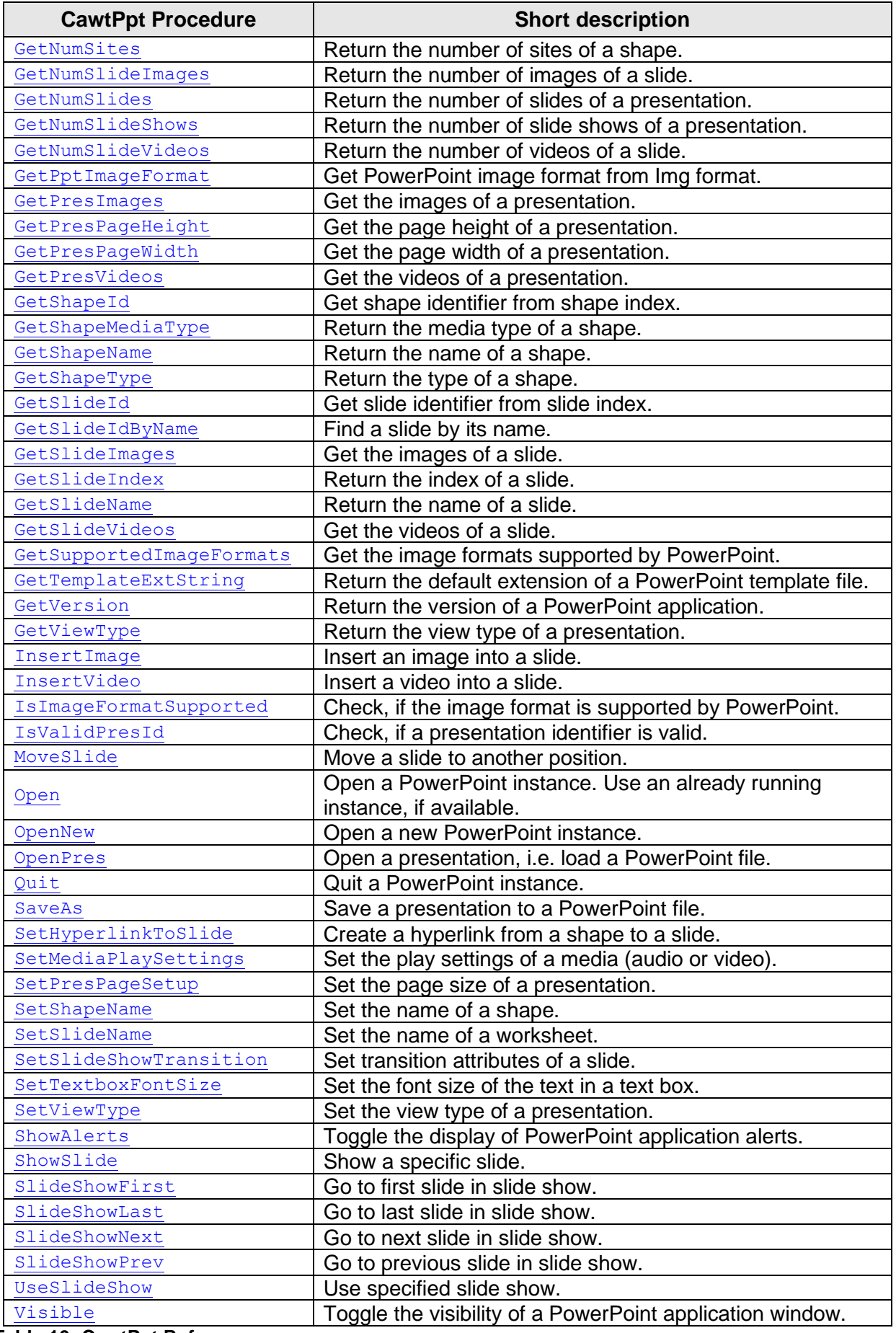

<span id="page-22-0"></span>**Table 10: CawtPpt Reference**

## <span id="page-23-0"></span>**2.11CawtReader: Automation for Acrobat Reader**

**Note:** Acrobat Reader is currently not controlled by the COM interface, but uses the program command line options.

The procedures of package *CawtReader* are implemented in namespace Reader. They provide functionality for the following domains:

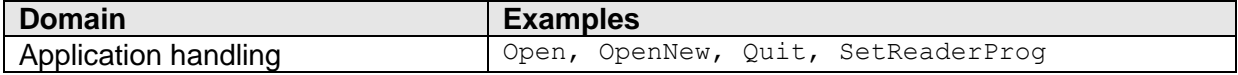

See the test programs *Reader-\*.tcl* for examples on how to use the procedures of this package.

The following table lists all procedures available in namespace Reader.

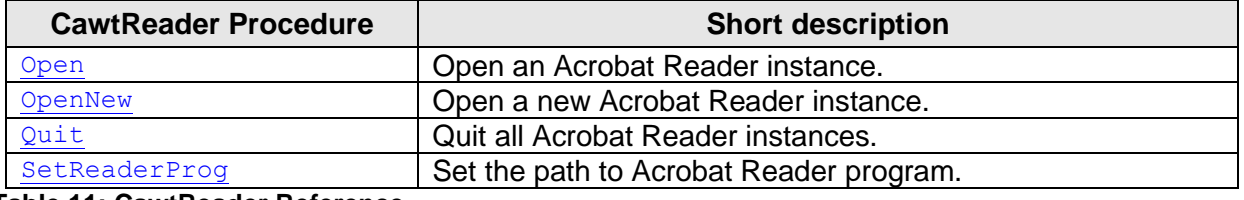

<span id="page-23-2"></span>**Table 11: CawtReader Reference**

#### <span id="page-23-1"></span>**2.12CawtSapi: Automation for Microsoft Speech API**

The name of the controlled application is sapi. SpVoice.

The procedures of package *CawtSapi* are implemented in namespace Sapi. They provide functionality for the following domains:

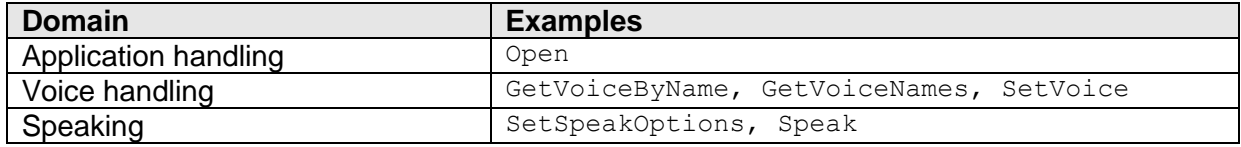

See the test programs *Sapi-\*.tcl* for examples on how to use the procedures of this package.

The following table lists all procedures available in namespace Sapi.

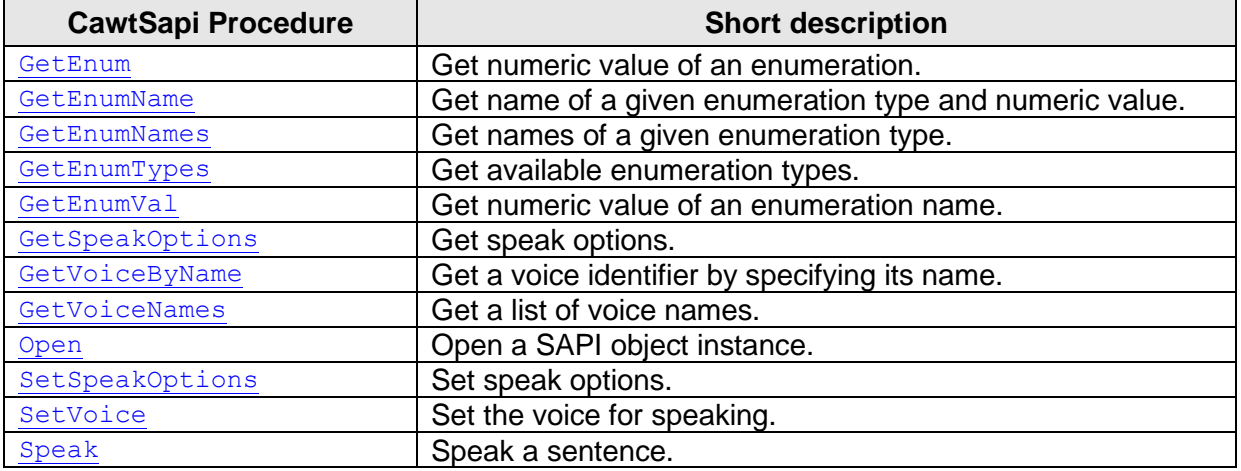

CAWT User Manual Version 3.1.0, 2025-01-29 Page 24 of 55

# <span id="page-24-1"></span><span id="page-24-0"></span>**2.13CawtWord: Automation for Microsoft Word**

The name of the controlled application is Word. Application.

The procedures of package *CawtWord* are implemented in namespace Word. They provide functionality for the following domains:

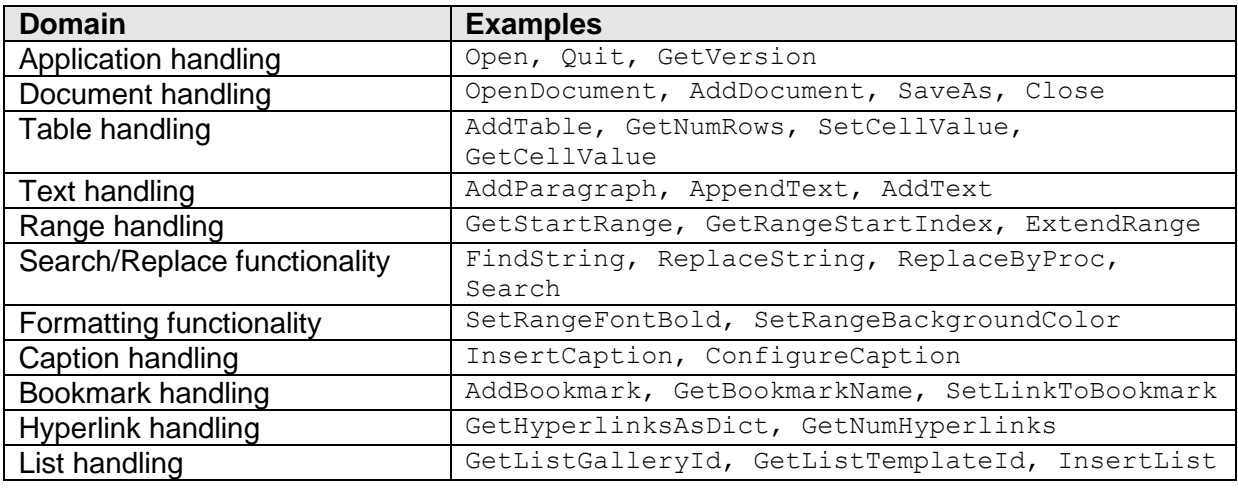

Namespace Word has an internal namespace Enum with procedures for all enumeration types of this package. The procedure names correspond to the name of the enumeration type and return a list of enumeration names and values. See the reference manual for a list of all enumeration types.

#### **Example:**

```
proc WdBookmarkSortBy {} {
    # wdSortByLocation - 1
     # wdSortByName - 0
    return { wdSortByLocation 1 wdSortByName 0 }
}
```
See the test programs *Word-\*.tcl* for examples on how to use the procedures of this package.

The following table lists all procedures available in namespace  $Word$ .

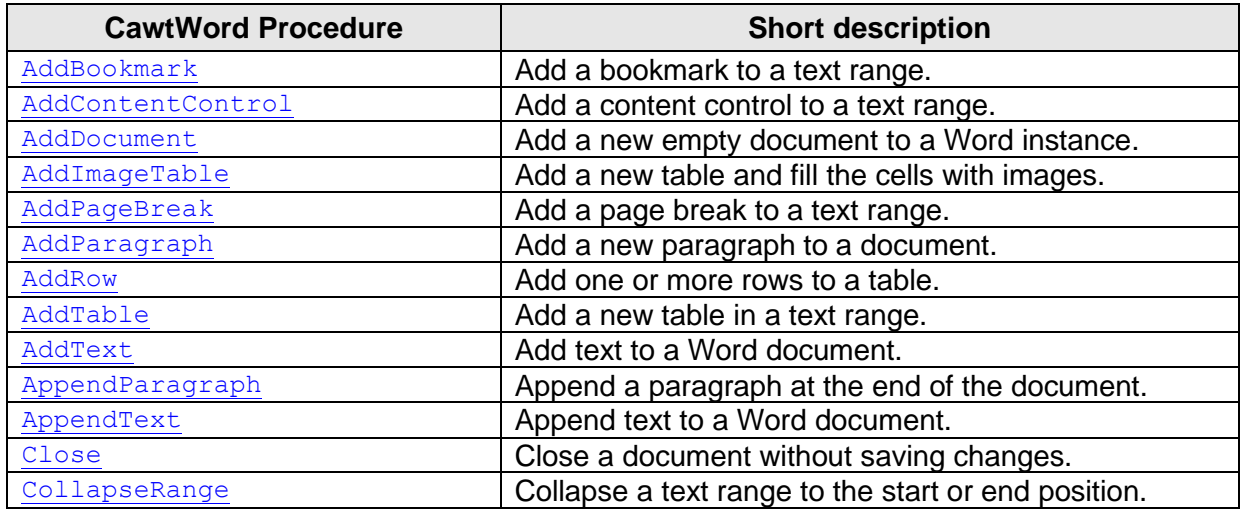

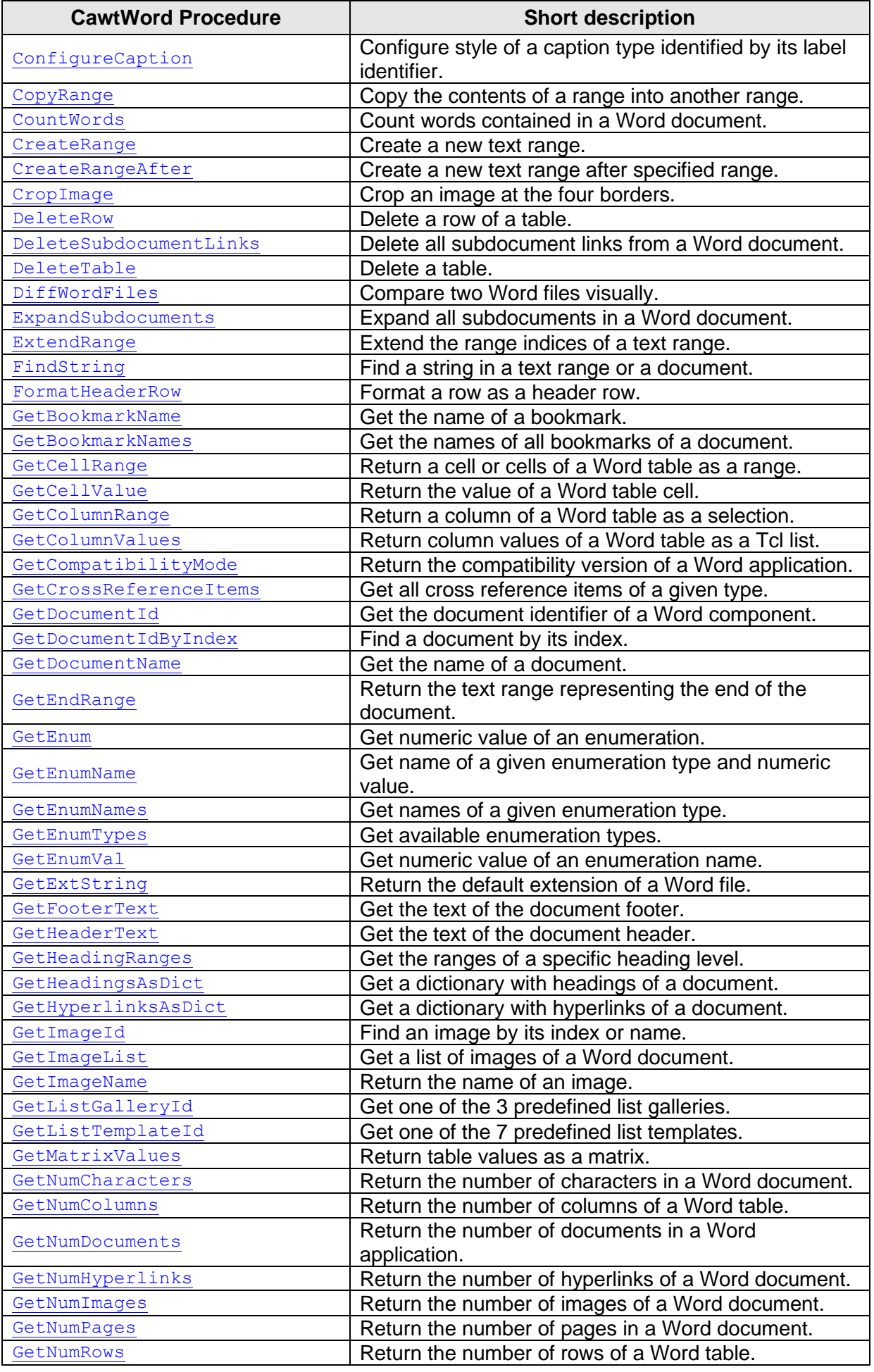

CAWT User Manual Version 3.1.0, 2025-01-29 Page 26 of 55

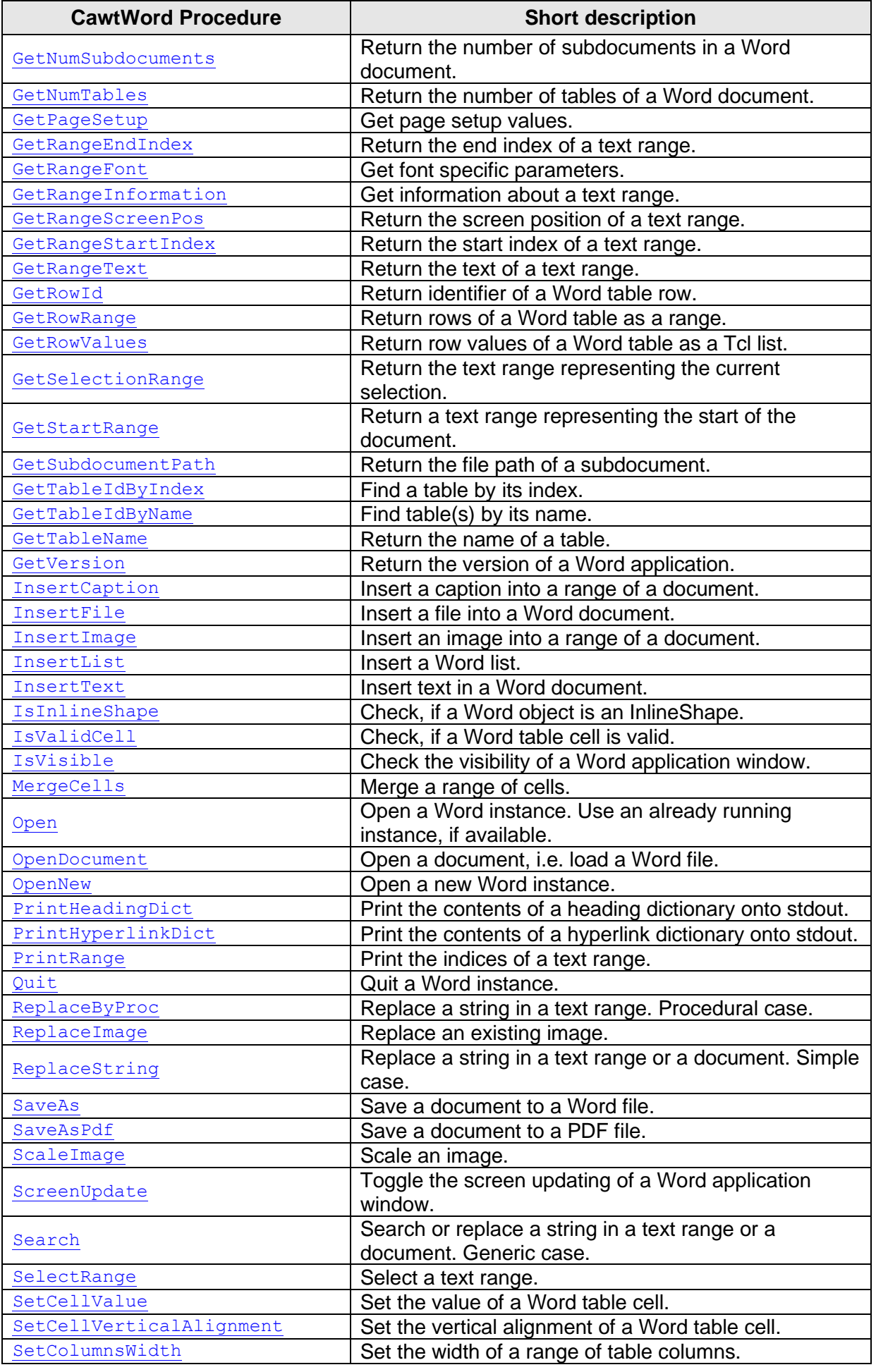

CAWT User Manual Version 3.1.0, 2025-01-29 Page 27 of 55

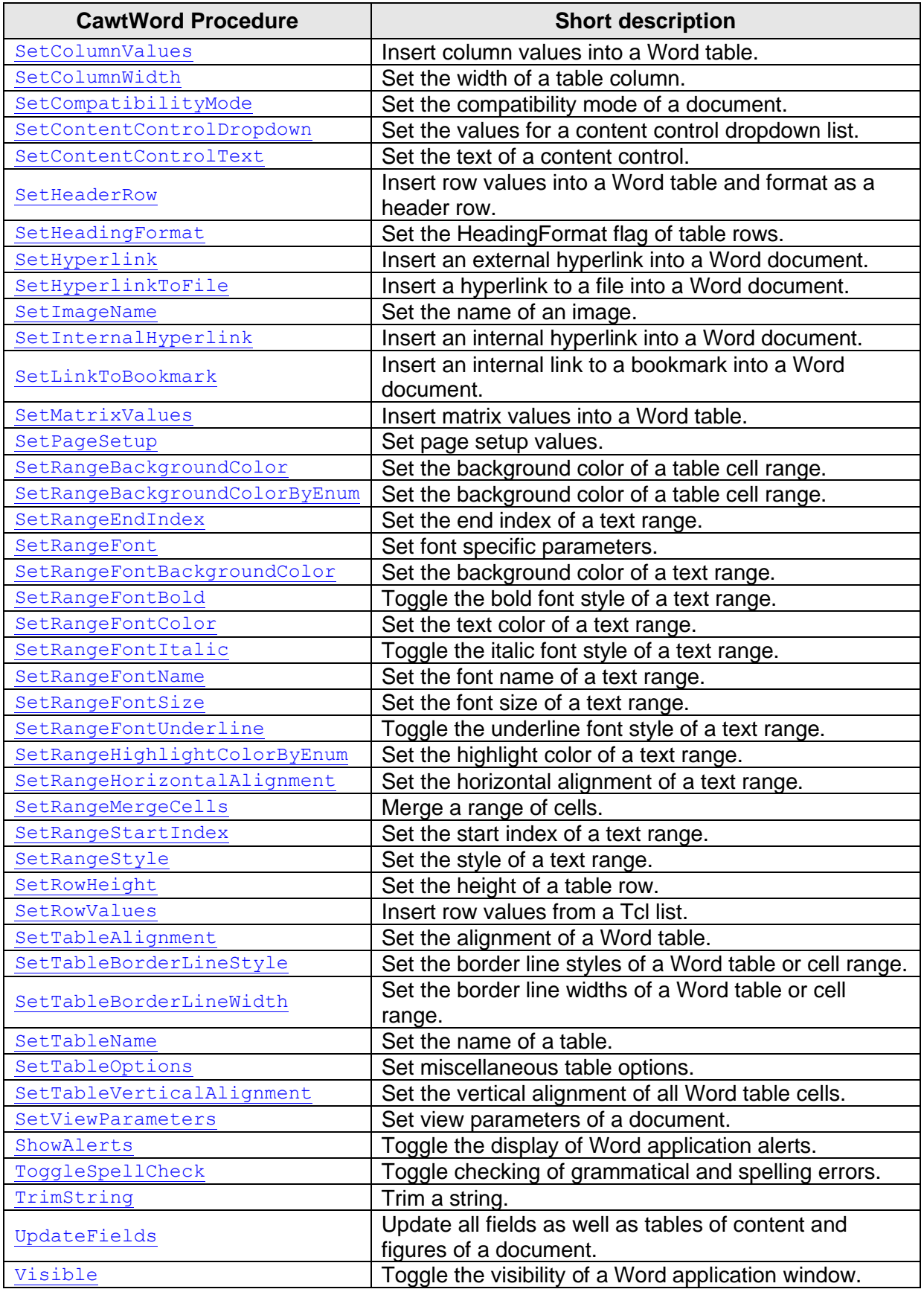

<span id="page-27-0"></span>**Table 13: CawtWord Reference**

# <span id="page-28-0"></span>**3 Miscellaneous CAWT information**

<span id="page-28-1"></span>This chapter contains miscellaneous information about *CAWT*.

## **3.1 License information**

The CAWT package is copyrighted by Paul Obermeier and distributed under the 3-clause BSD license. See file CAWT-License.txt in the CAWT distribution for the license text. CAWT relies on several other Tcl packages. See the table in chapter [1.2](#page-2-0) for links to these packages to get their license information.

# <span id="page-29-0"></span>**4 CAWT applications**

CAWT includes the following scripts, which can be used as standalone applications:

- EnumExplorer.tcl
- OneNoteInfo.tcl
- Word2Pdf.tcl
- WordAbbrCheck.tcl

## <span id="page-29-1"></span>**4.1 Application EnumExplorer.tcl**

The application EnumExplorer.tcl can be used to explore the common Office enumerations as well as the enumerations of the Office applications Excel, OneNote, Outlook, PowerPoint, Sapi and Word.

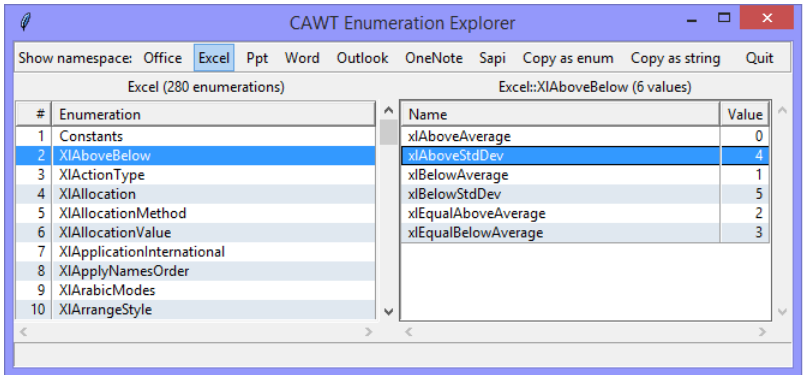

<span id="page-29-3"></span>**Figure 10: Screenshot of EnumExplorer.tcl**

If started with option  $-\text{help}$ , it prints out a usage message:

```
> tclsh EnumExplorer.tcl --help
Usage: EnumExplorer.tcl [Namespace]
Start enumeration explorer and display specified namespace.
If no namespace is given, the first namespace in this list is used:
   Office Excel Ppt Word Outlook OneNote Sapi
Pressing the "Copy as enum" button or the "C" key copies the
currently selected enumeration as Tcl variable to the clipboard.
Example: $Excel::xlAboveStdDev
Pressing the "Copy as string" button or the "c" key copies the
```
# <span id="page-29-2"></span>Example: xlAboveStdDev

**4.2 Application OneNoteInfo.tcl**

currently selected enumeration name to the clipboard.

The application OneNoteInfo.tcl can be used to either retrieve information about OneNote notebooks, sections or pages as well as send Outlook mails about changed pages.

If started with option  $-\text{help}$ , it prints out a usage message:

```
> tclsh OneNoteInfo.tcl --help
```
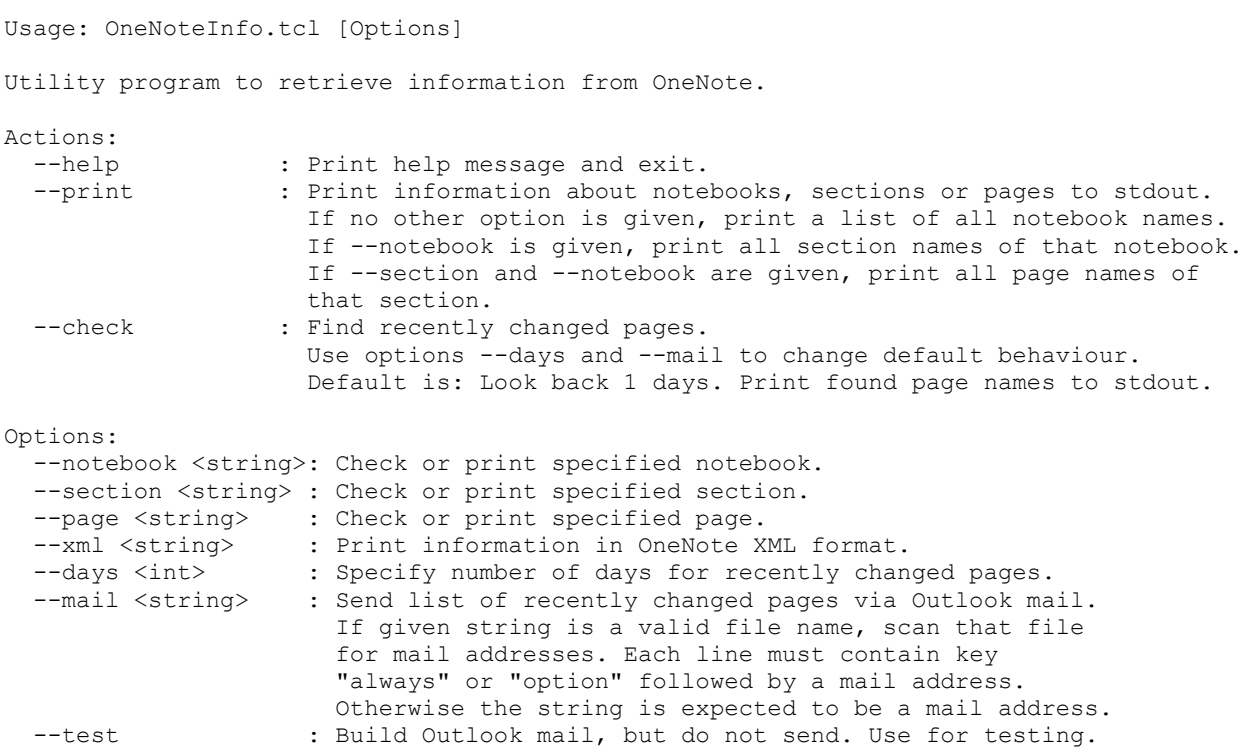

**Example:** Find all pages changed in the last 20 days and send that information via Outlook HTML mail to a list of defined users. The table of changed pages contains links to the corresponding notebooks, sections and pages.

> tclsh OneNoteInfo.tcl --check --days 20 --notebook CAWT --mail OneNoteMailList.txt

|                                                                                                    | Changed pages of notebook CAWT in the last 20 days - Nachricht (HTML)                                                                                                    |                            |                                                                                       |                                                     | 7<br>兩                                                                                                    | ×         |
|----------------------------------------------------------------------------------------------------|----------------------------------------------------------------------------------------------------|----------------------------|---------------------------------------------------------------------------------------|-----------------------------------------------------|----------------------------------------------------------------------------------------------------|-----------|
| <b>NACHRICHT</b><br><b>DATEI</b>                                                                                                    | EINFÜGEN<br>OPTIONEN                                                                                                    |                            | <b>TEXT FORMATIEREN</b>                                                               | ÜBERPRÜFEN                                          |                                                                                                    |           |
| X<br>Times N $\sqrt{18}$<br>le<br>Einfügen                                                                                                    | $\mathbf{A} \times \mathbf{A}$ $\mathbf{A} \times \mathbf{A}$ $\mathbf{A} \times \mathbf{A}$<br>$F K U \mid \frac{dV}{dV} \cdot A \cdot \mid \Xi \equiv \Xi \mid \epsilon \Xi \equiv$ |                            | $\ddot{\mathbf{y}}^{\mathbf{a}}_{\alpha}$<br>임<br>Adressbuch<br>Namen<br>überprüfen   | U<br>Datei<br>Element Signatur<br>anfügen anfügen » | $\blacktriangleright$ Nachverfolgung $\blacktriangleright$<br>Wichtigkeit: hoch<br>$\bigcup$ Wichtigkeit: niedrig | Zoom      |
| Zwischenab 5                                                                                                    | Text                                                                                                    | 履                          | Namen                                                                                 | Einfügen                                            | Kategorien<br>Б.,                                                                                                 | Zoom<br>ㅅ |
| info@poSoft.de; support@poSoft.de<br>An<br>$F =$<br>Cc<br>Senden<br>Betreff<br>Changed pages of notebook CAWT in the last 20 days<br>Changed pages of notebook CAWT in the last 20 days<br>₩ |                                                                                                    |                            |                                                                                       |                                                     |                                                                                                    |           |
| Date                                                                                                    | <b>Notebook Section</b>                                                                                                    | Page                       | onenote://asus-paulis/users/obermeier/                                                |                                                     |                                                                                                    |           |
| 2016-02-14 20:13:35 CAWT                                                                                                    | <b>Excel</b>                                                                                                    | ExcelPage1 <sub>word</sub> | documents/onenote-notizbücher/cawt/                                                   |                                                     |                                                                                                    |           |
| 2016-02-14 20:03:09 CAWT                                                                                                    | Excel                                                                                                    |                            | ExcelPage2 one#Word%20Page%203&section-id={00<br>A9E354-5547-437B-AFB3-55947443E312}& |                                                     |                                                                                                    |           |
| 2016-02-14 19:53:07 CAWT                                                                                                    | Word                                                                                                    |                            | Word Page   page-id={23825C8F-A0FE-487B-ABC9-DC                                       |                                                     |                                                                                                    |           |
| 2016-02-14 19:53:01 CAWT                                                                                                    | Word                                                                                                    |                            | 70F12163531&end<br>Word Page STRG+Klicken um Link zu folgen                           |                                                     |                                                                                                    |           |
| 2016-02-14 19:52:50 CAWT                                                                                                    | Word                                                                                                    | Word Page 3                |                                                                                       |                                                     |                                                                                                    |           |

<span id="page-30-1"></span><span id="page-30-0"></span>**Figure 11: Auto-generated Outlook mail from OneNoteInfo.tcl**

#### **4.3 Application Word2Pdf.tcl**

The application  $Word2Pdf.tcl$  can be used to convert a Word file to a PDF file. Note, that PDF export is supported by Word since version 2007.

If started with option --help, it prints out a usage message:

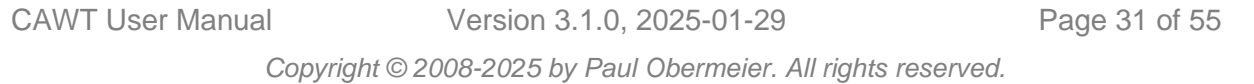

> tclsh Word2Pdf.tcl --help Usage: Word2Pdf.tcl [Options] WordFile PdfFile Options: None at the moment.

# <span id="page-31-0"></span>**4.4 Application WordAbbrCheck.tcl**

The application  $W\circ r$ dAbbrCheck.tcl can be used to list and count the words contained in a Word document. The output may be used to check for used abbreviations in the document, which are not contained in an abbreviation table.

**N o t e :** The functionality of this program is available with a graphical user interface in the poApps Office module. poApps is available at [https://www.tcl3d.org/poApps/.](https://www.tcl3d.org/poApps/)

If started with option  $-\text{help}$ , it prints out a usage message:

```
> tclsh WordAbbrCheck.tcl --help
Usage: WordAbbrCheck.tcl [Options] WordFile
  Open a Word document and perform several checks and statistics.
   If no options are specified, the number of words in the document
  are counted.
Options:
 --help : Print this help message.
   --showfiles : Open log and result files after generation.
   --outfile <string> : Store results in given file.
                       Use "stdout" to print to standard output.
                      Default: Results are stored in a file with
                      same root name as input file, but extension ".txt".
  --minlength <int> : Only count words having more than minlength
                       characters. Default: 2 characters.
  --maxlength <int> : Only count words having less than maxlength
                       characters. Default: Unlimited.
  --nonumbers : Only count words which are no numbers.
   --sortmode <string>: Sorting mode of word output.
                       Default: length.
                      Possible values: dictionary, length, increasing, 
decreasing.
  --csv : Write result data in CSV format.
                       Default: Space seperated.
   --printtables : Print table names of the Word file and exit.
   --abbr <string> : Title of a table in the Word file containing
                       abbreviations. It is assumed, that the abbreviations
                      start in row 2 and are listed in column 1.
   --links : Check validity of internal and external links.
```
# <span id="page-32-0"></span>**5 Test programs**

This chapter gives an overview of the available test programs and describes how to execute the tests.

#### <span id="page-32-1"></span>**5.1 Test overview**

The following test and demonstration programs are currently available:

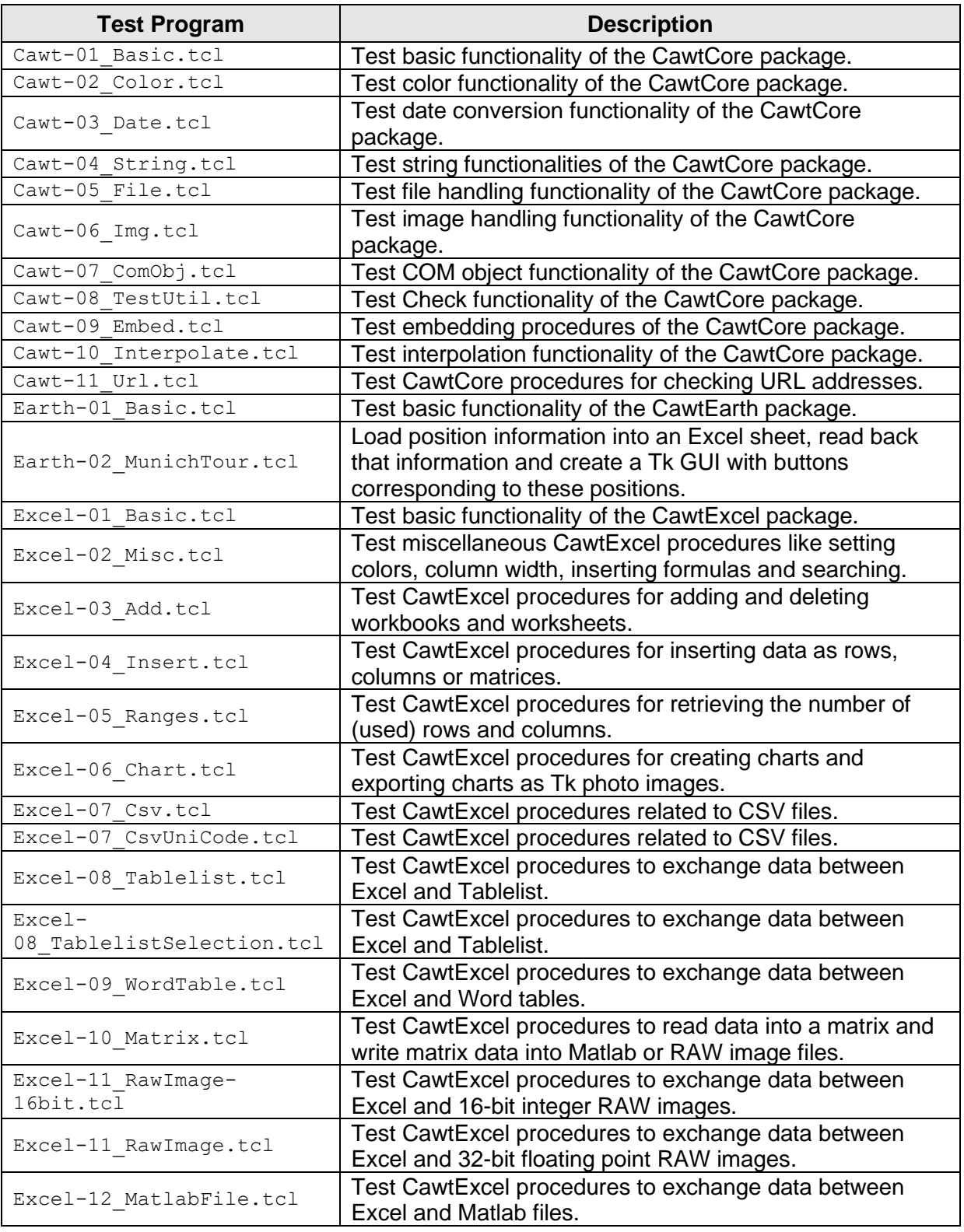

CAWT User Manual Version 3.1.0, 2025-01-29 Page 33 of 55

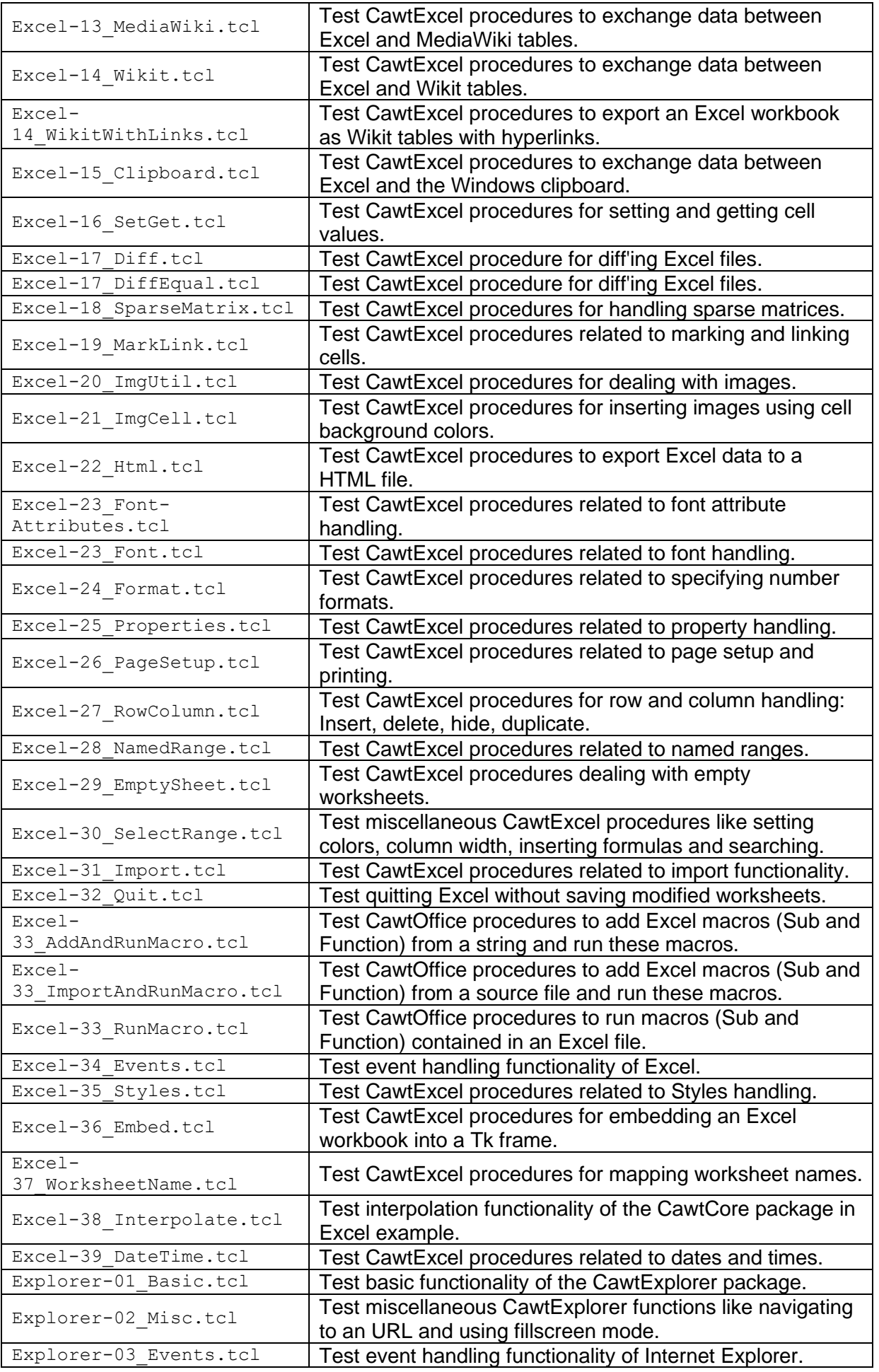

CAWT User Manual Version 3.1.0, 2025-01-29 Page 34 of 55

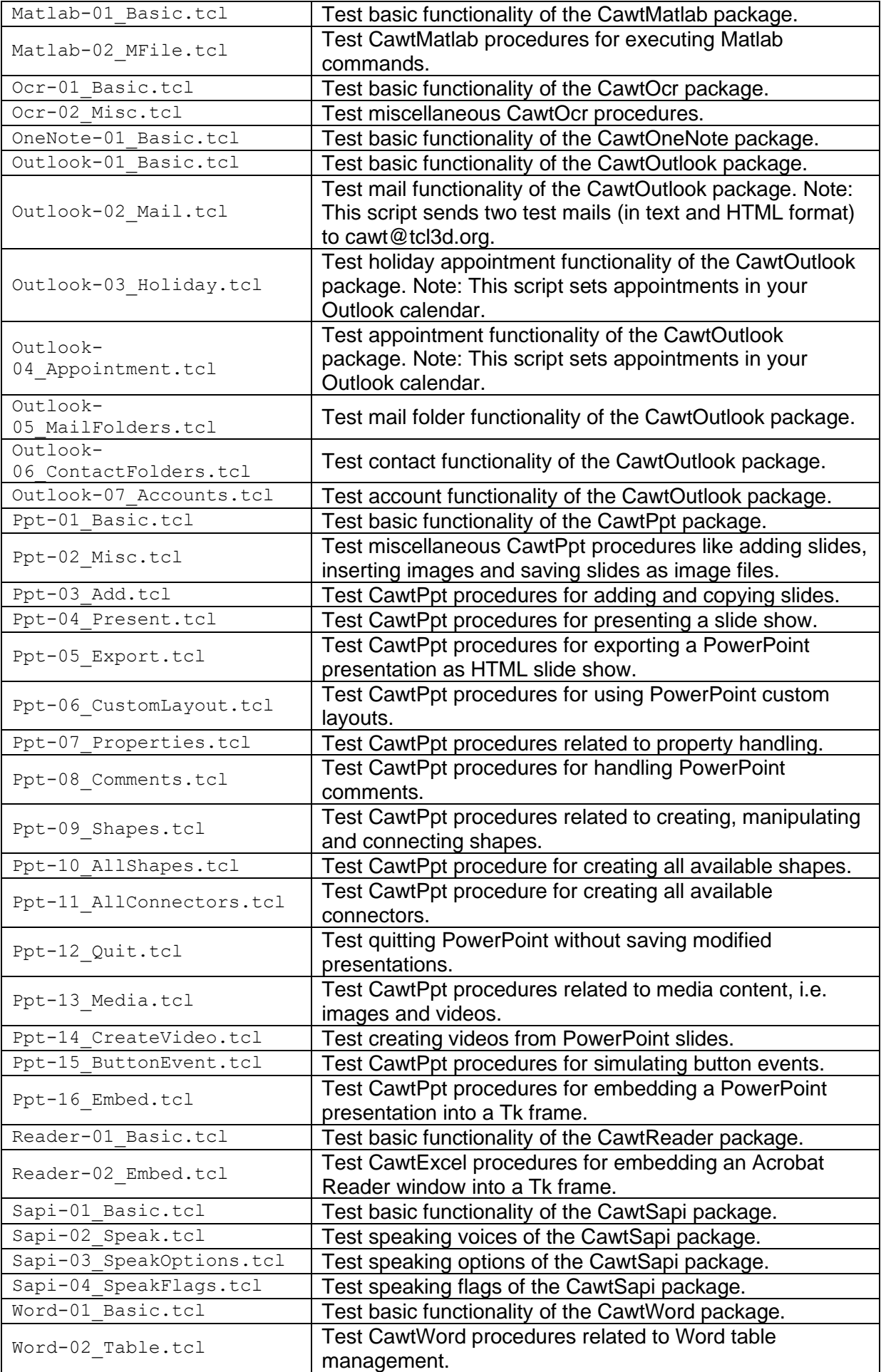

CAWT User Manual Version 3.1.0, 2025-01-29 Page 35 of 55

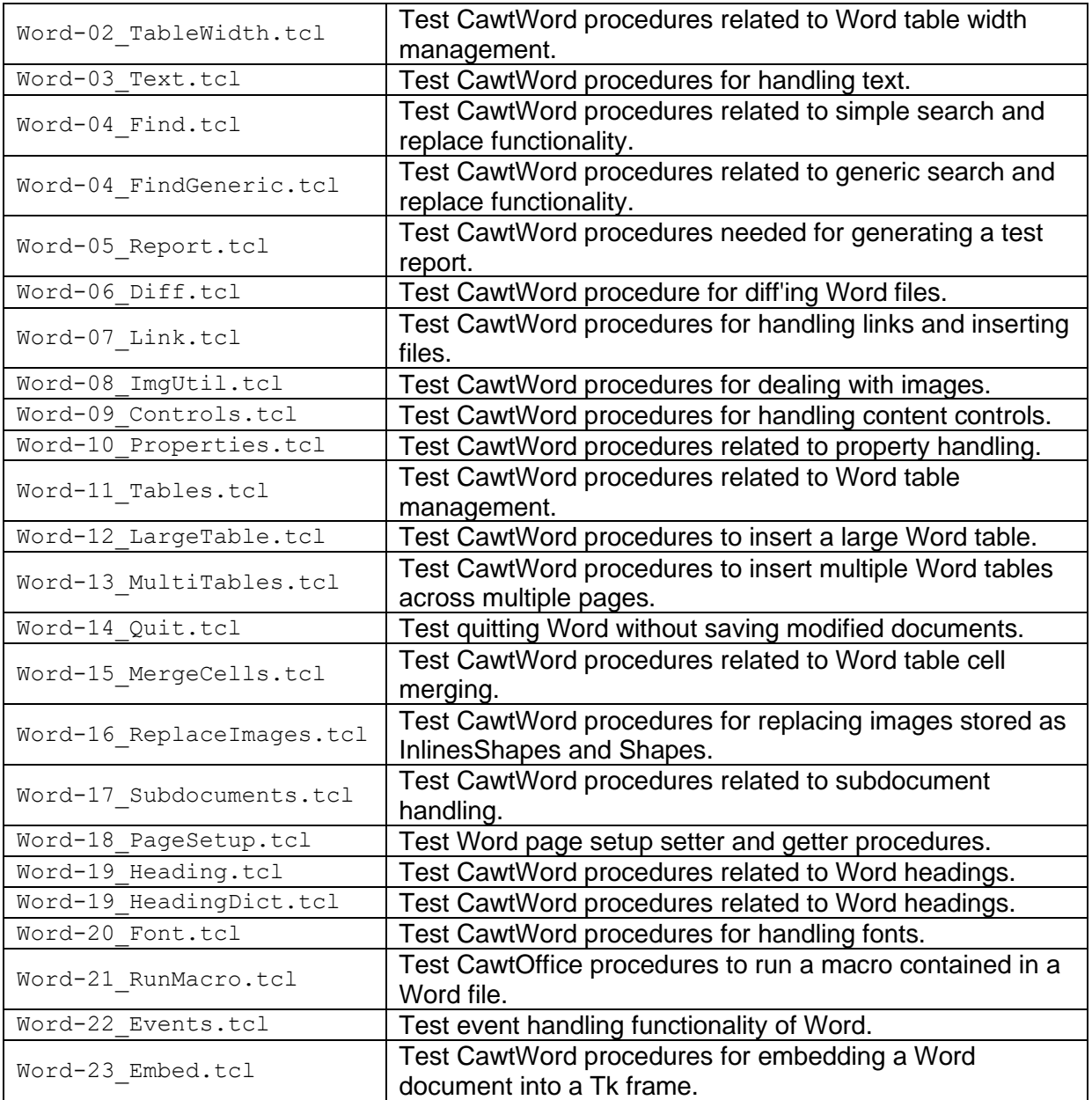

#### <span id="page-35-0"></span>**Table 14: Test Programs**

The CAWT sub-packages have been tested successfully with the above-mentioned programs on the following operating systems and COM application versions:

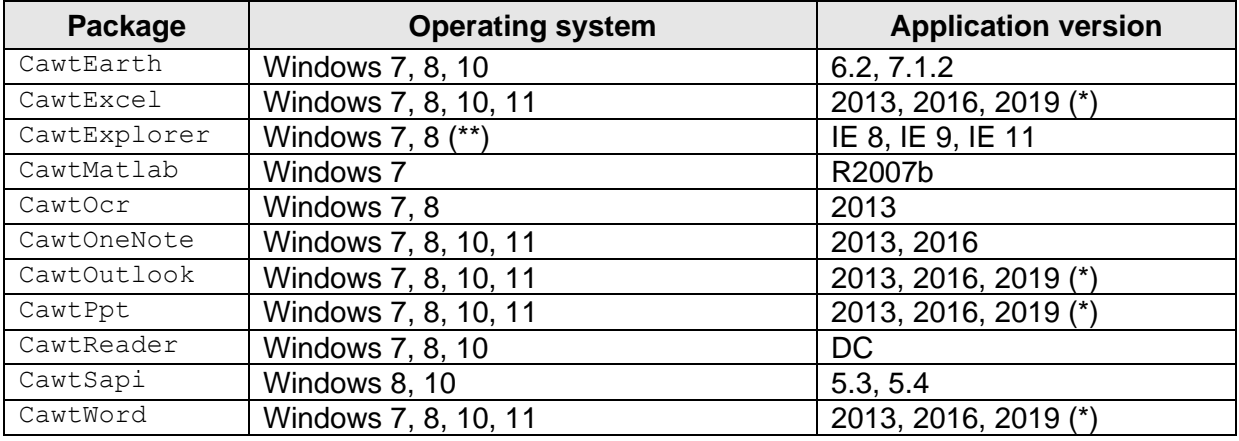

(\*) Older Office versions may work, but are not tested anymore.

<span id="page-36-0"></span>(\*\*) See chapter [2.5](#page-16-0) for known issues with Internet Explorer on Windows 7 and 8.

#### **5.2 Test execution**

To execute a single test program, execute it with the Tcl shell:

> tclsh Excel-02\_Misc.tcl

To execute all test programs of a sub-package, use the utility script RunTest, tcl:

> tclsh RunTest.tcl Excel

To execute all test programs of CAWT, use the batch program RunTests.bat:

> RunTests.bat

Each test program accepts an optional string parameter. If this parameter is set to auto, the test program closes and quits the controlled application. If this parameter is not set, the controlled application stays open, so the results can be viewed directly in the application window.

The *RunTest.tcl* utility script, calls all test programs available for a sub-package by specifying the corresponding namespace name. The test programs are called with the above mentioned auto parameter. Additionally, the script can be supplied with optional parameters to switch off either the tests or to switch off the code coverage checks.

If called without any parameters, the script issues a help message onto standard output.

Usage: RunTest.tcl [Options] Namespace [Namespace]

Run the test programs and code coverage checks for specified namespace(s). Namespaces usable: Cawt Excel Ppt Word OneNote Outlook Sapi Ocr Reader Earth Matlab Explorer.

Options:

 --help : Display this usage message and exit. --verbose: Show the detailed results of the tests. (Default: No) --notests: Do not run the tests. (Default: Run tests) --nocover: Do not run the coverage checks. (Default: Run coverage)

# <span id="page-37-0"></span>**6 Inside CAWT**

The information in this chapter is for programmers, who want to extend and improve CAWT.

Download the developer distribution from the CAWT homepage or checkout the source code from SourceForge. This distribution contains in addition to the user distribution the documentation source files (a Word and a PowerPoint file), as well as some additional utility scripts.

#### **Create or update Office enumeration values**

The files containing common Office enumerations (*officeConst.tcl)* as well as the enumeration values of the Office applications Excel (*excelConst.tcl)*, PowerPoint (*pptConst.tcl)*, Word (*wordConst.tcl)*, Outlook (*outlookConst.tcl*) and SAPI *(sapiConst.tcl)* are automatically generated with script *createConstFile.tcl*.

The enumeration values of the current CAWT distribution are based on Microsoft Office 2019. If you have a newer Office version and want to update the enumeration files, execute the batch program *createConstFiles.bat*, which is located at the root directory of CAWT. Before calling the batch program, you should edit it to fit the locations of your Office programs.

#### **Create or update CAWT documentation**

The CAWT documentation comes in 2 parts, the user manual (this document) and a reference manual.

The reference manual is created with the help of the *Ruff!* package from inline documentation. So, if adding new procedures to the CAWT packages, be sure to also update the inline documentation.

The sources of the user manual are a Word template document and a PowerPoint presentation located in folder *Documents/UserManual*.

The final documentation is created by Tcl script *genCawtDoc.tcl*, which first creates the reference manual by calling *Ruff!*, and then the user manual.

The user manual is generated by exporting the slides of the presentation and inserting them into a copy of the Word template document. Additionally, a list of test scripts and tables of all CAWT procedures (containing links to the reference manual) are inserted. Finally, some keywords representing the current date, year and CAWT version are replaced with their corresponding values. The final user manual document is then written in Word and PDF format into folder *Documents/Final*.

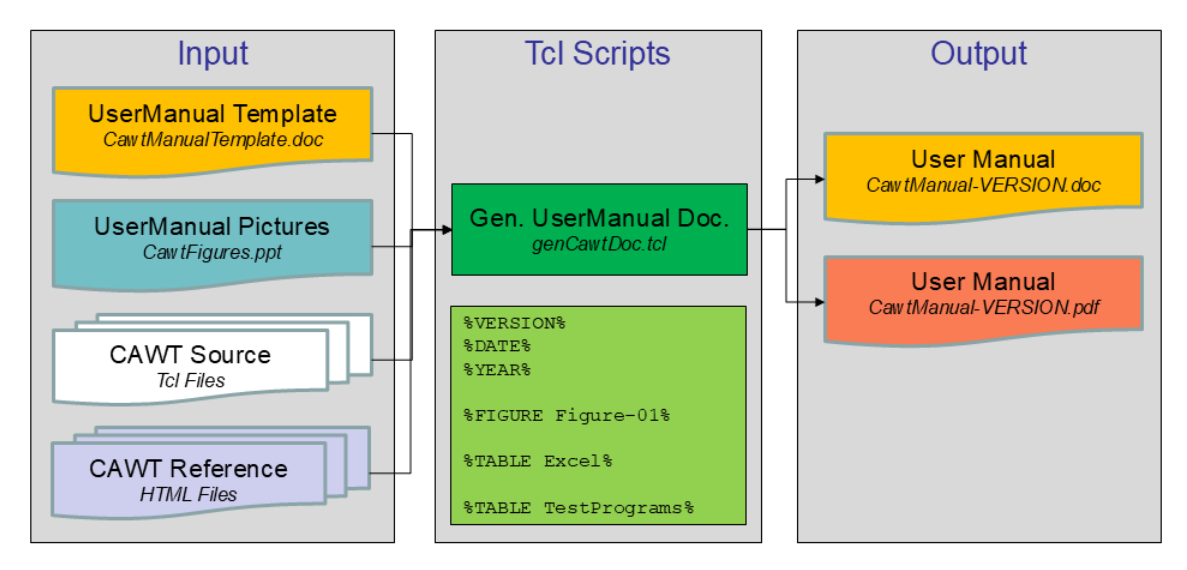

<span id="page-37-1"></span>**Figure 12: Documentation generation workflow**

If specifying the strings ref or user as command line parameter for script *genCawtDoc.tcl*, only the reference manual resp. the user manual is generated.

#### **Create a CAWT distribution**

To create a distribution (both user and developer), call Tcl script *makeDist.tcl*.

Note, that you should have updated the documentation before creating a distribution.

The location of the distribution output files and the program to create ZIP files are listed at the top of file  $makeDist.tc1$ , and must be adapted to your local situation.

# <span id="page-39-0"></span>**7 Release history**

The following table gives an overview of the release history of *CAWT* and its predecessors *TcomOffice* and *TcomExcel*.

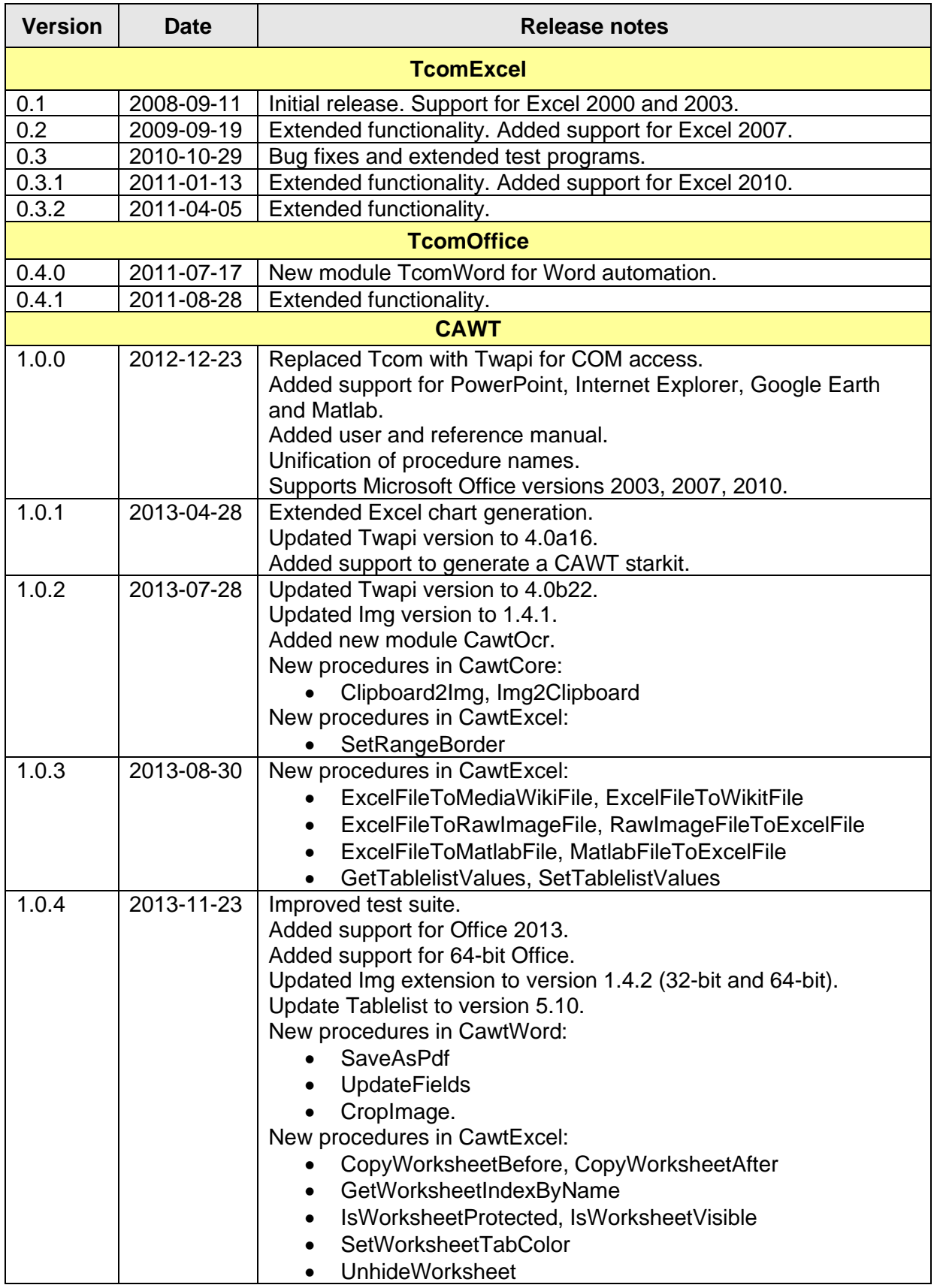

CAWT User Manual Version 3.1.0, 2025-01-29 Page 40 of 55

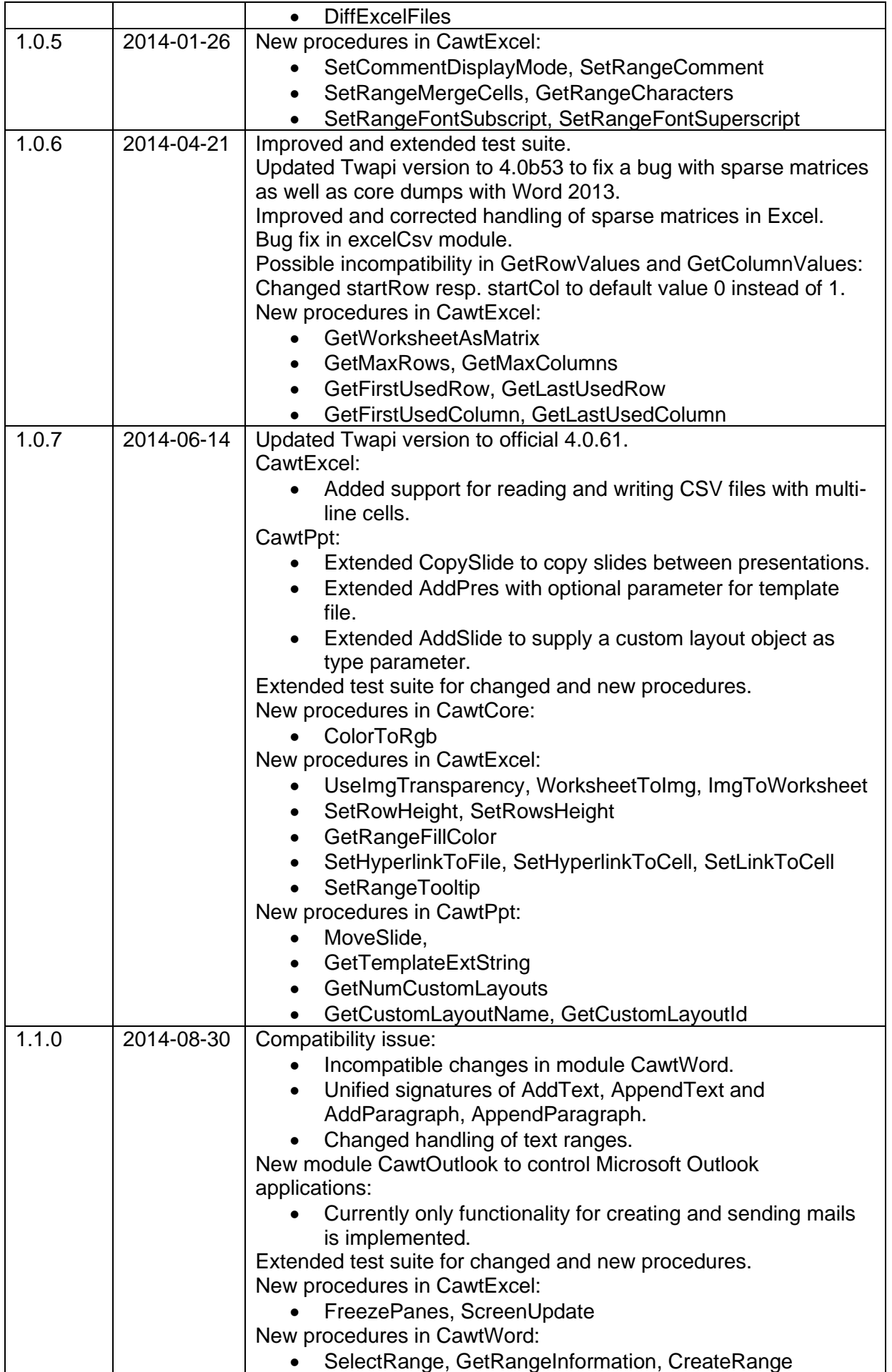

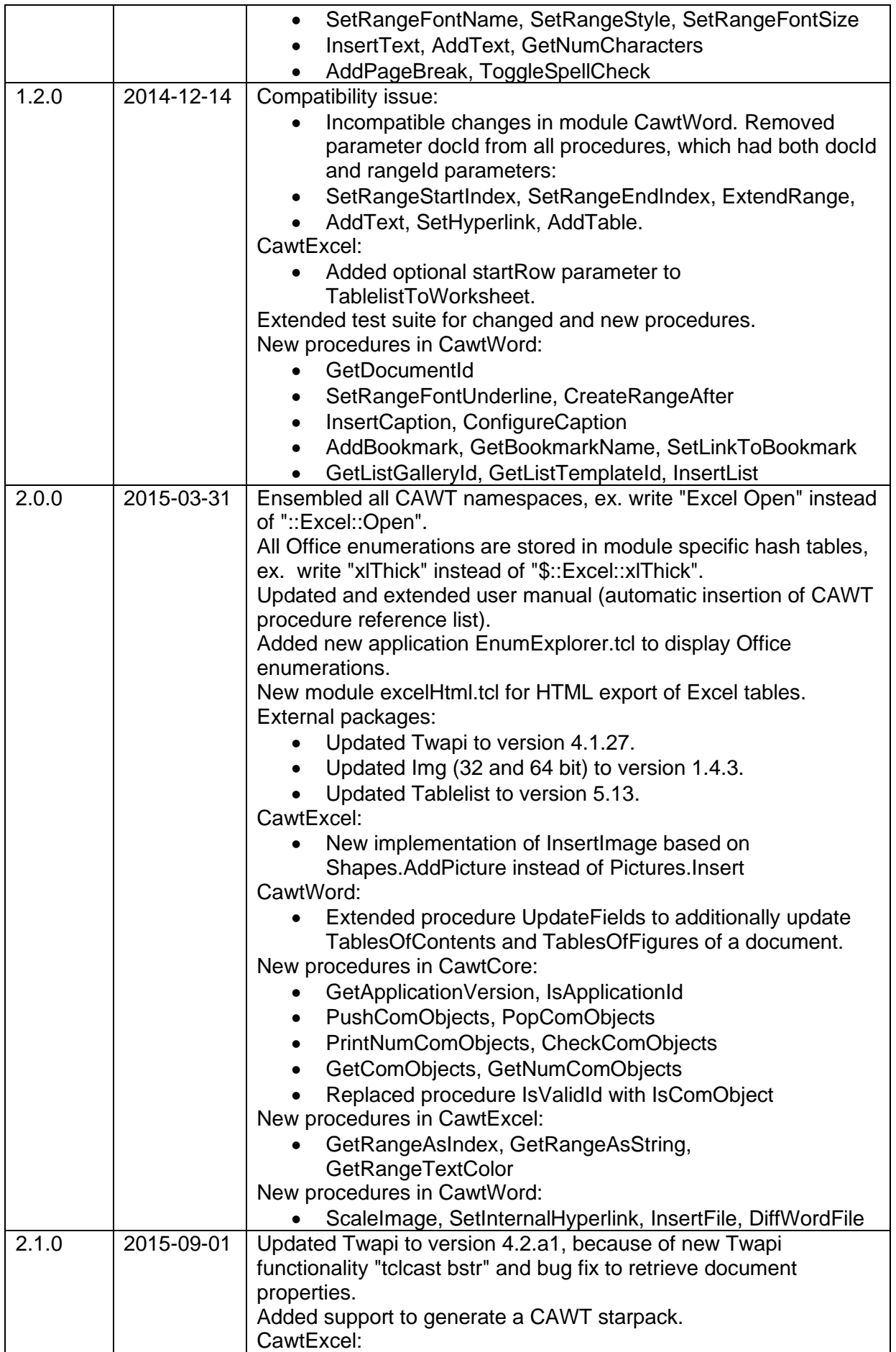

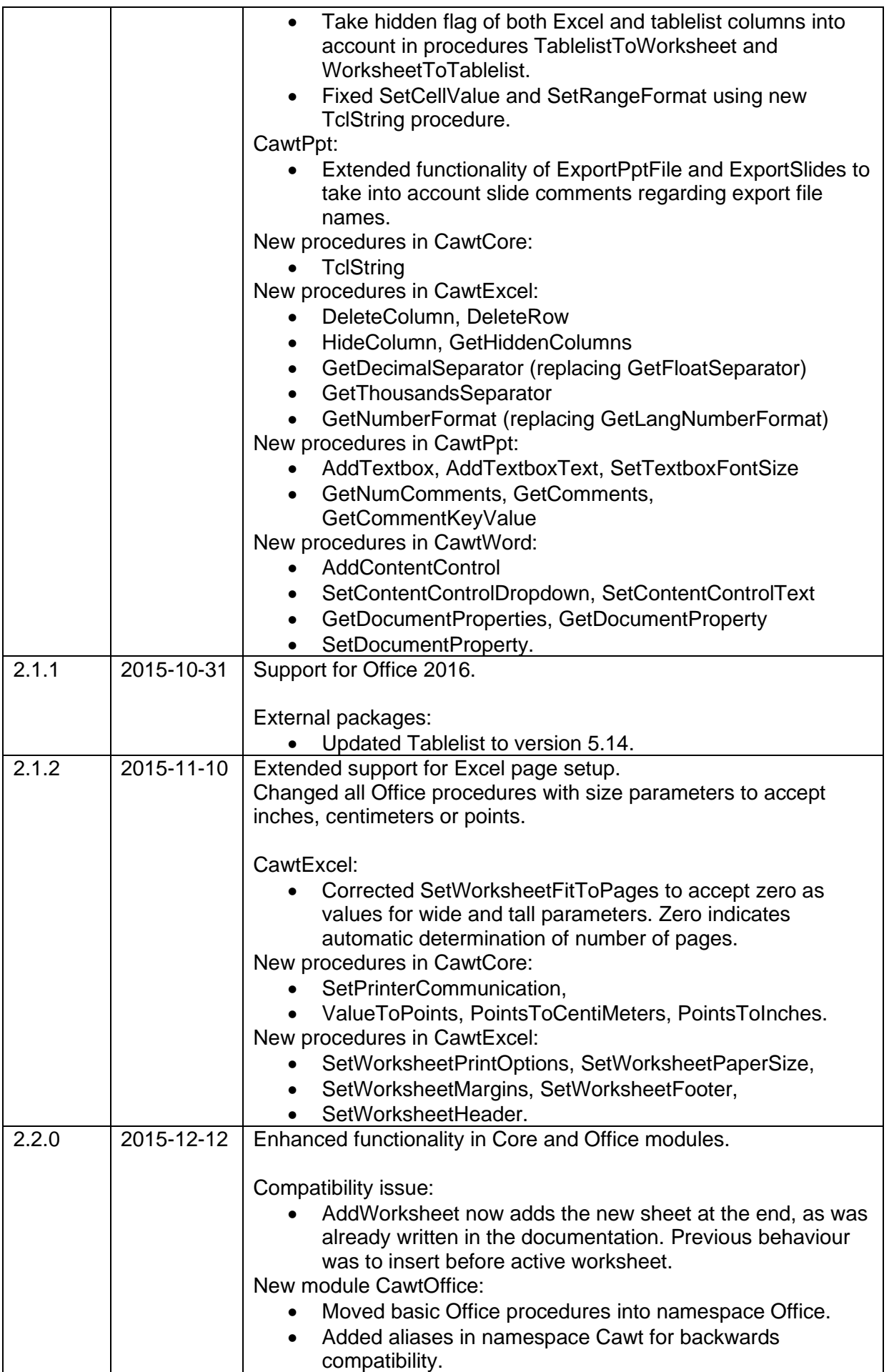

CAWT User Manual Version 3.1.0, 2025-01-29 Page 43 of 55

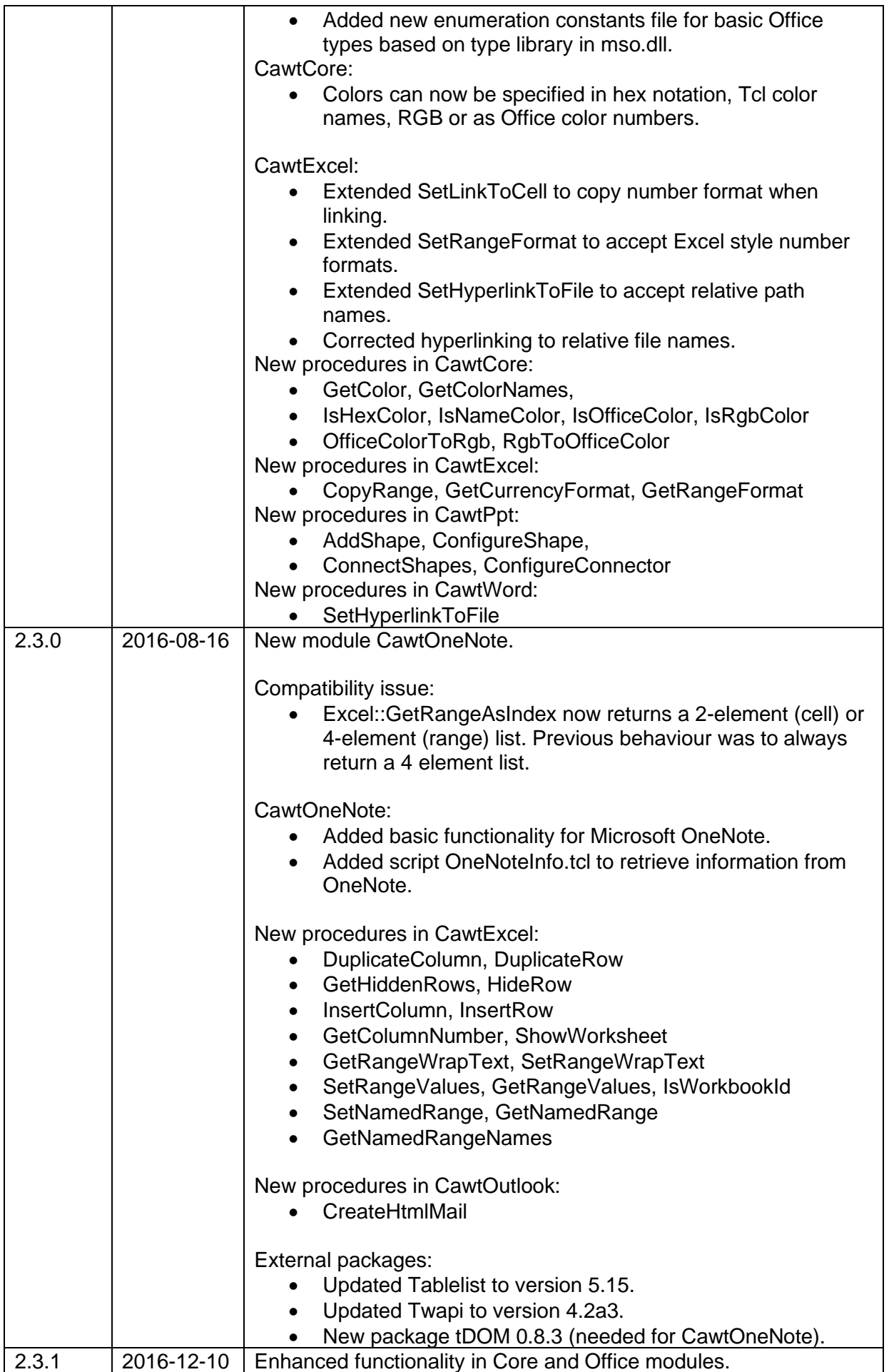

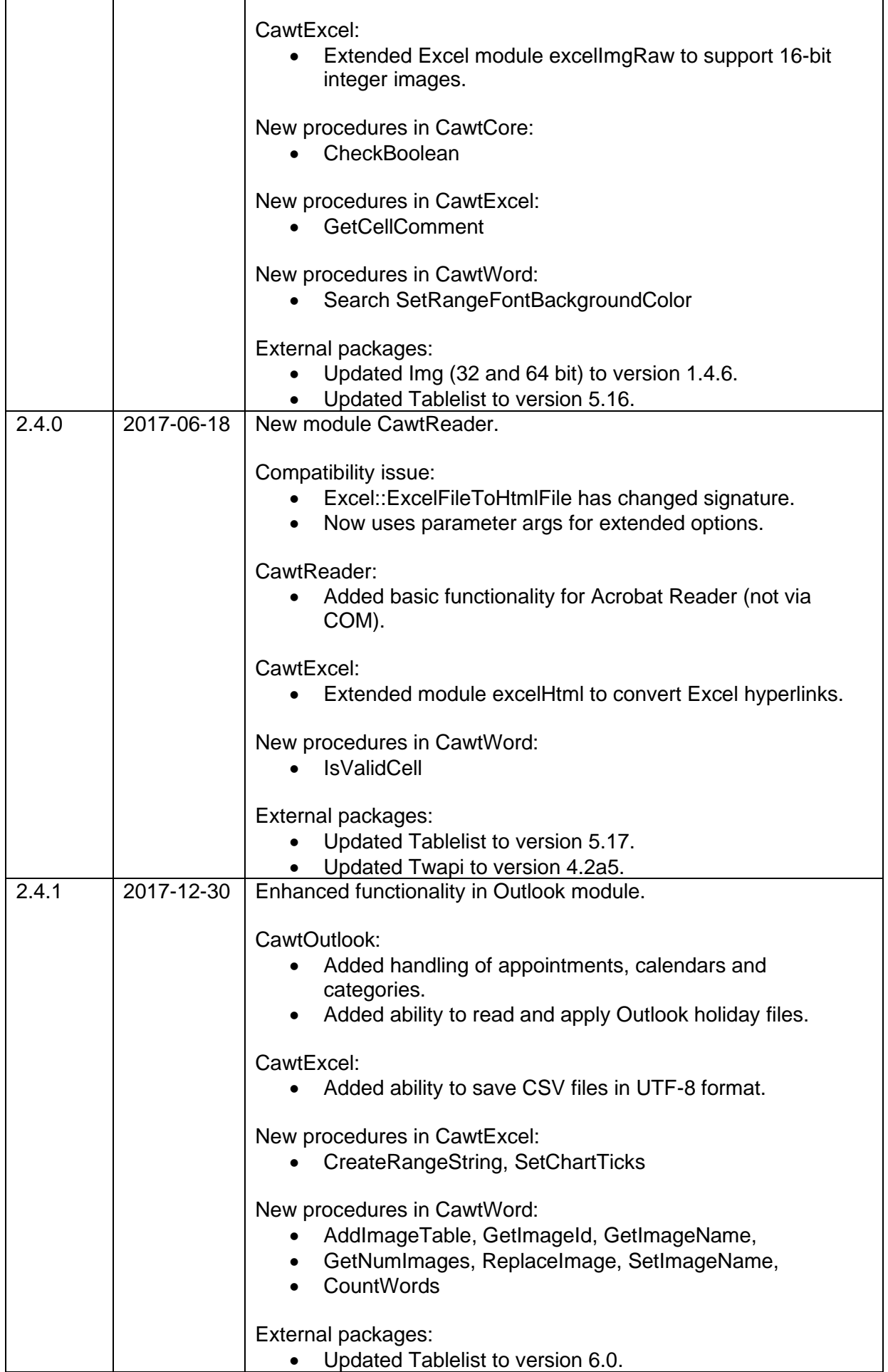

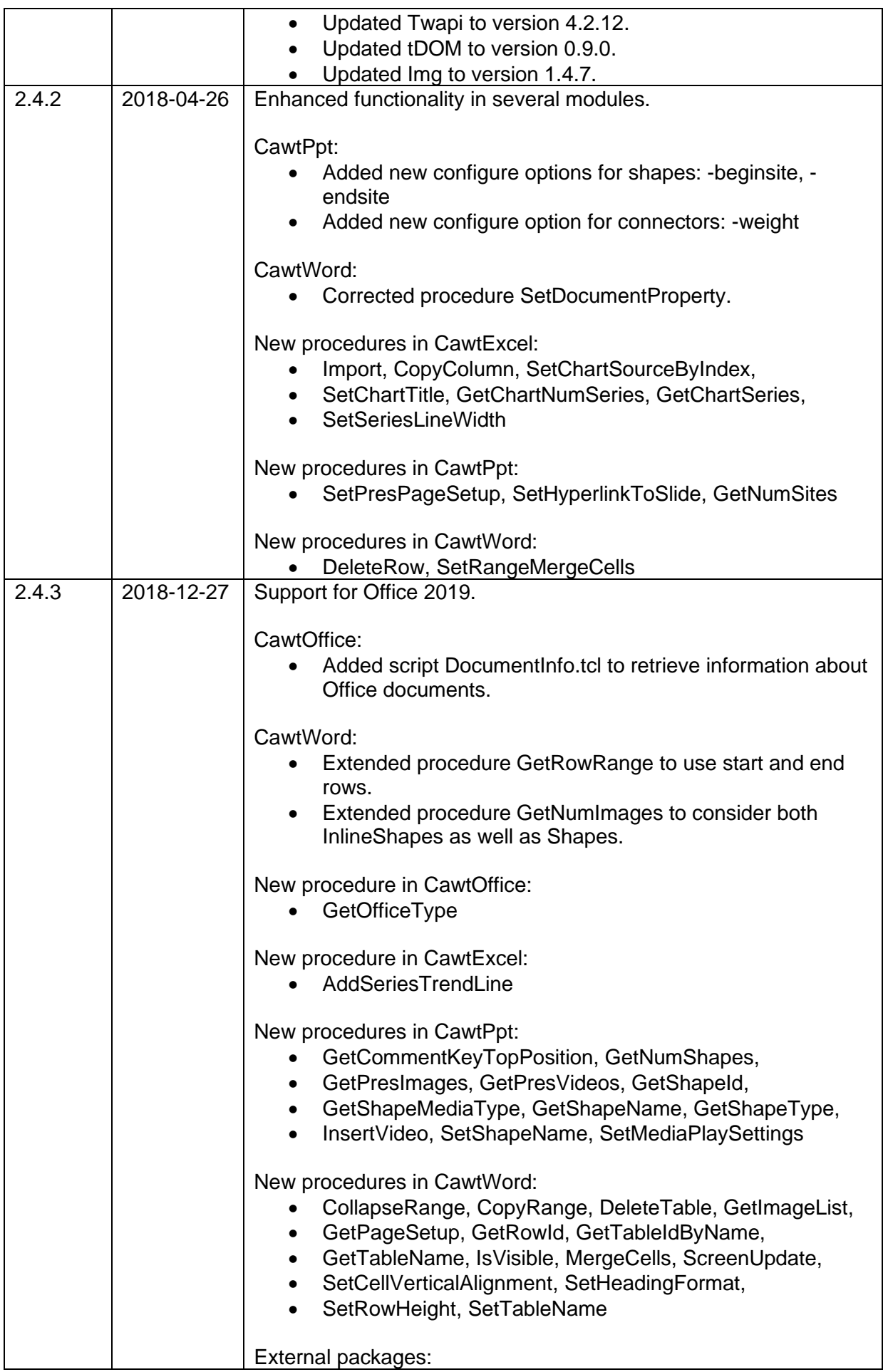

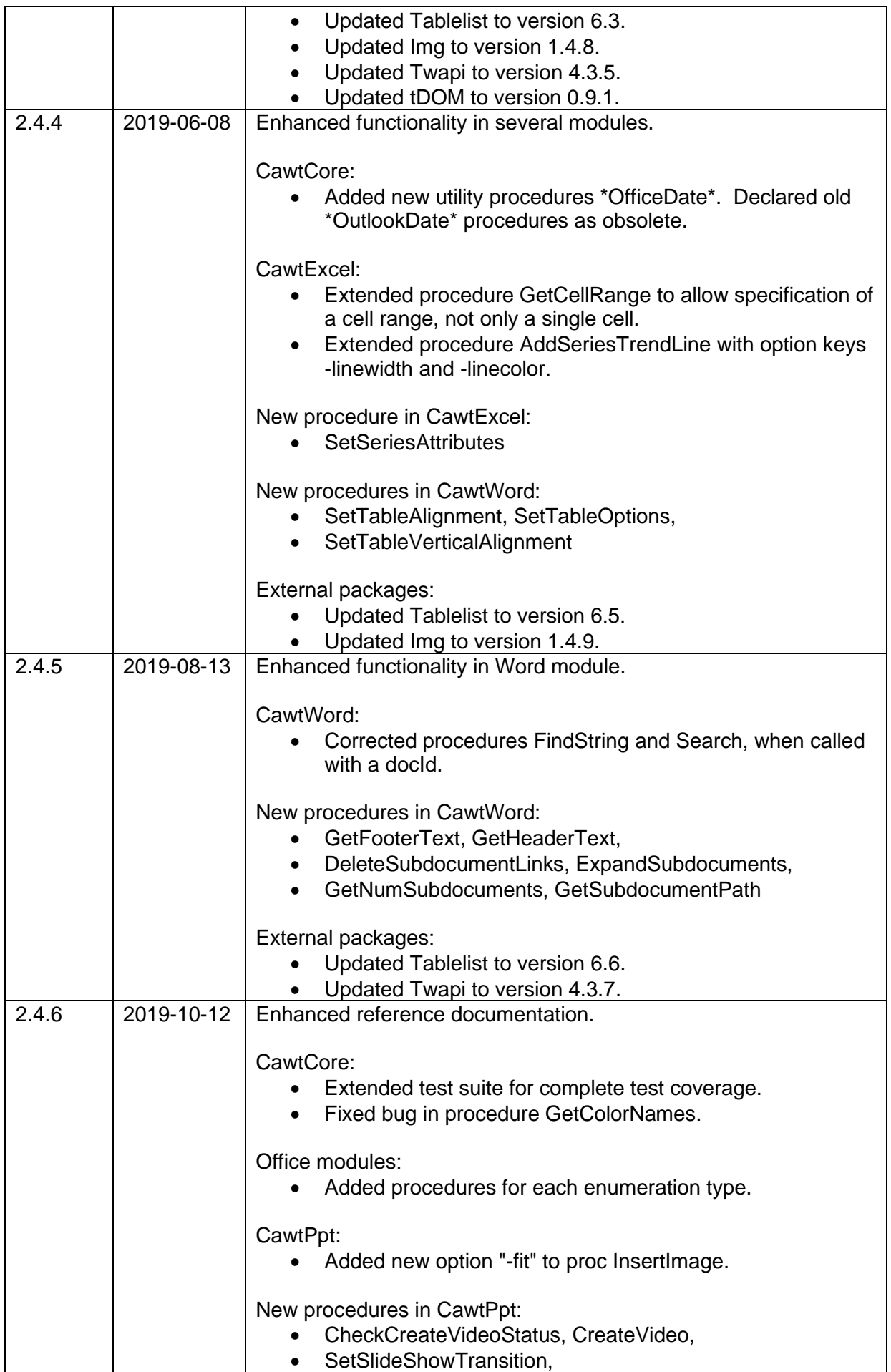

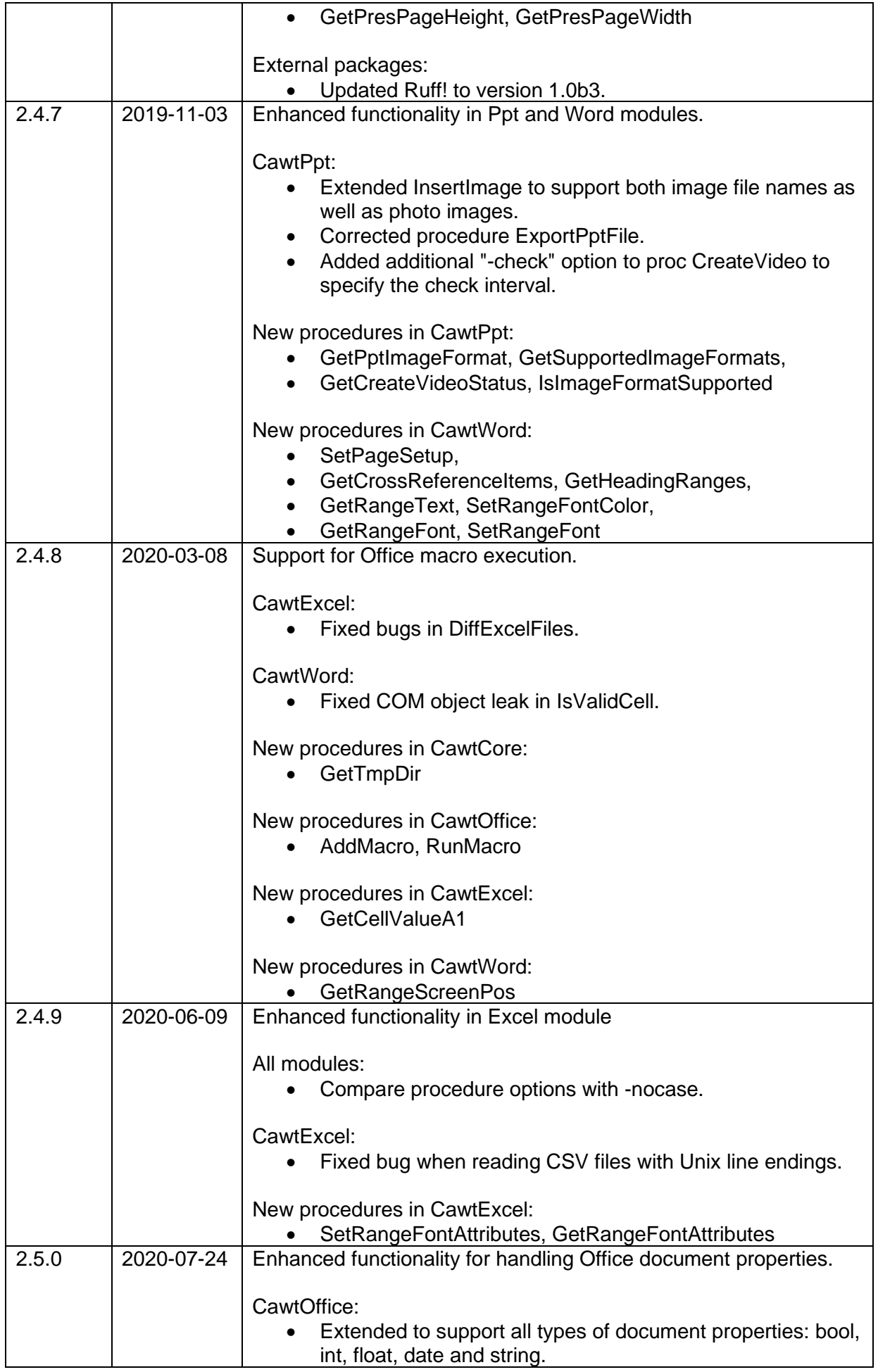

CAWT User Manual Version 3.1.0, 2025-01-29 Page 48 of 55

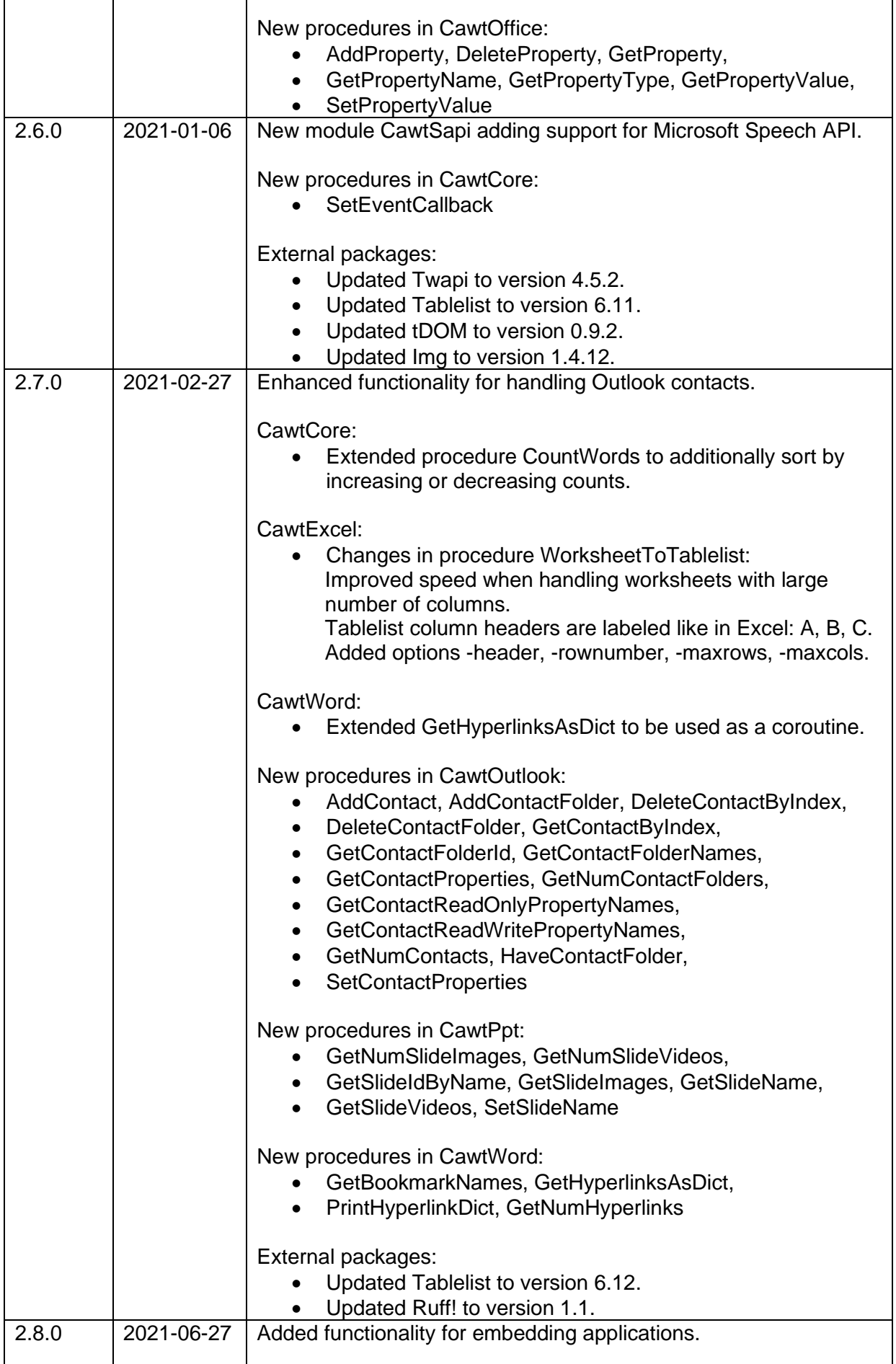

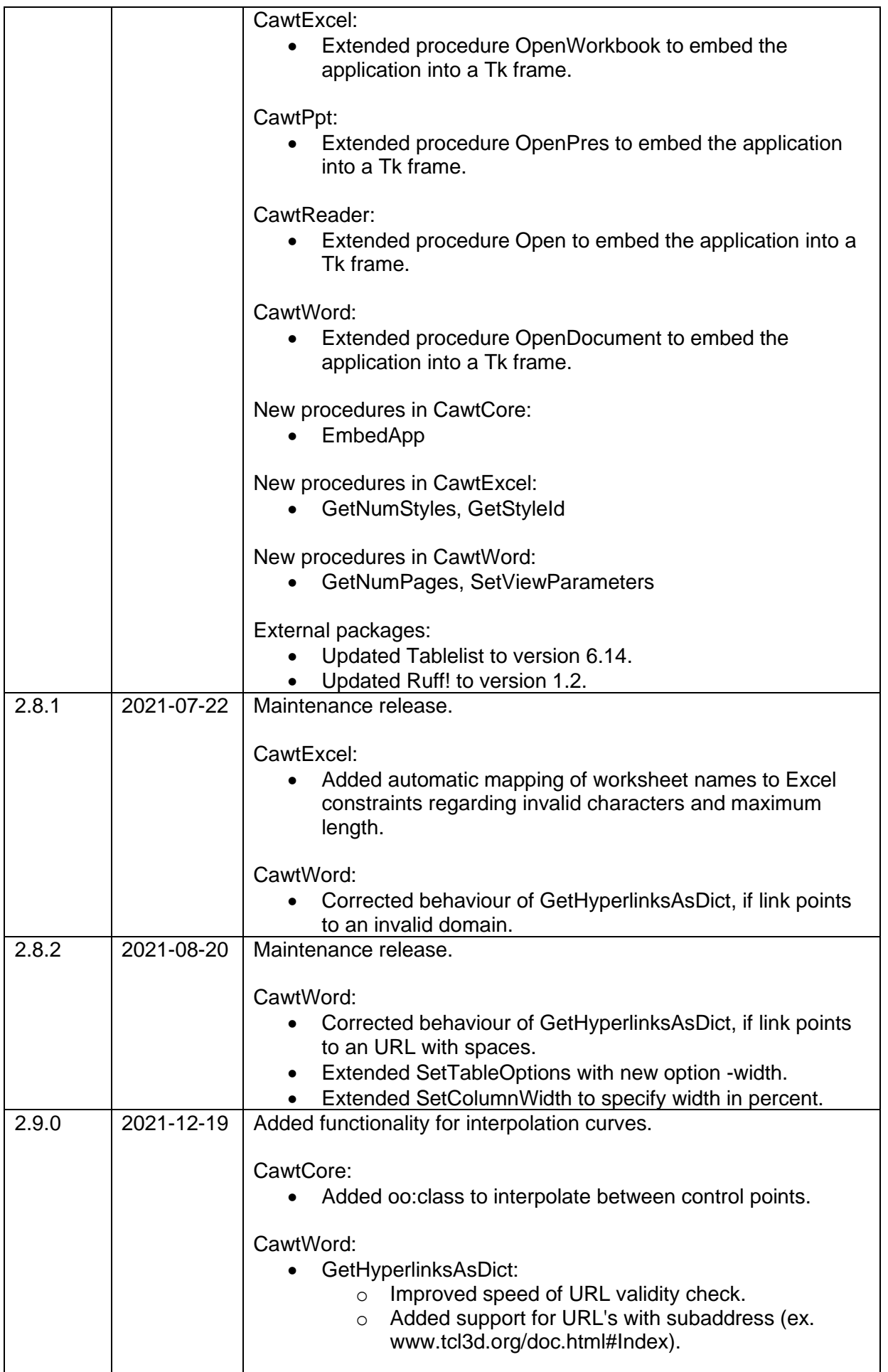

CAWT User Manual Version 3.1.0, 2025-01-29 Page 50 of 55

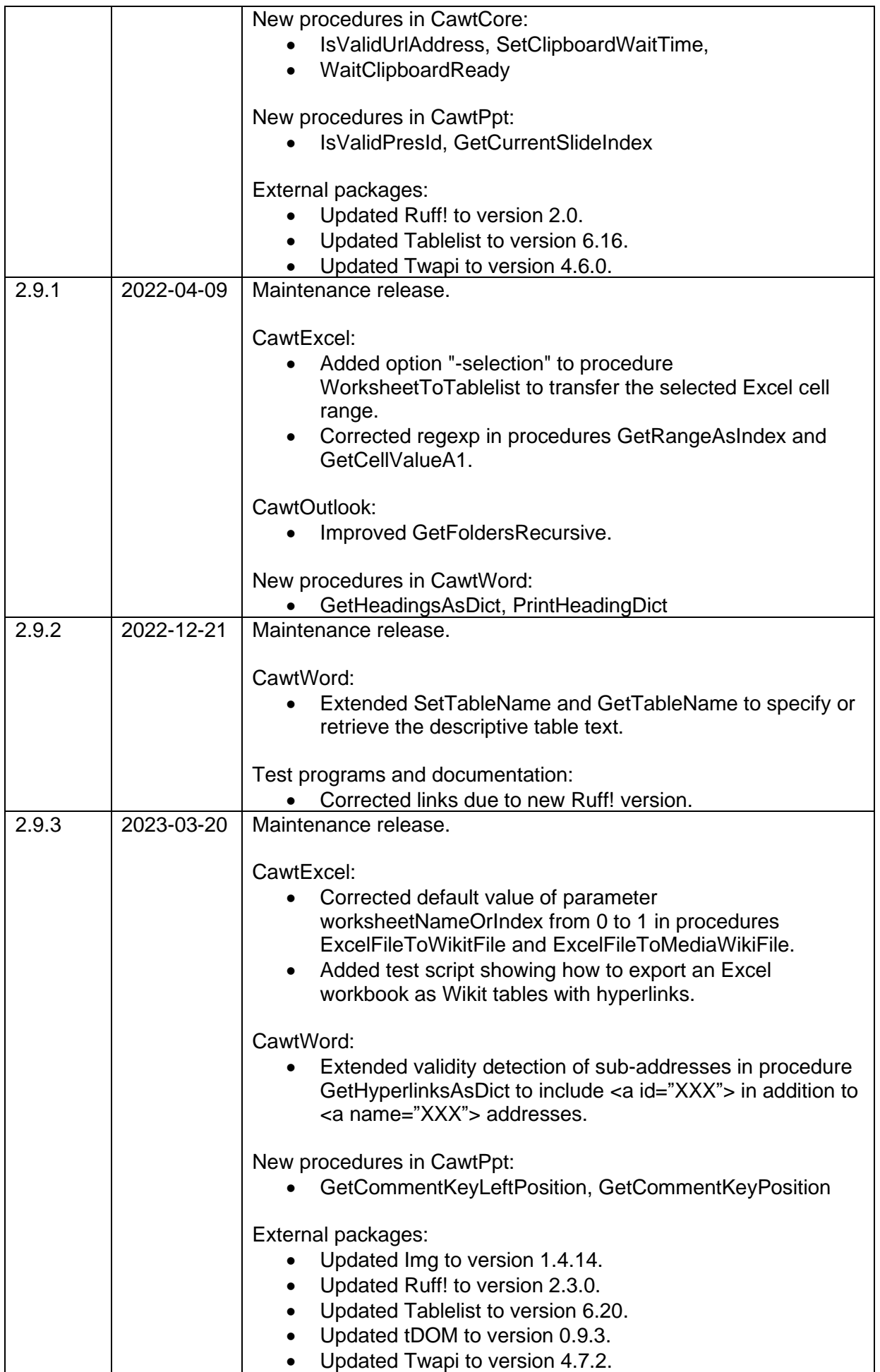

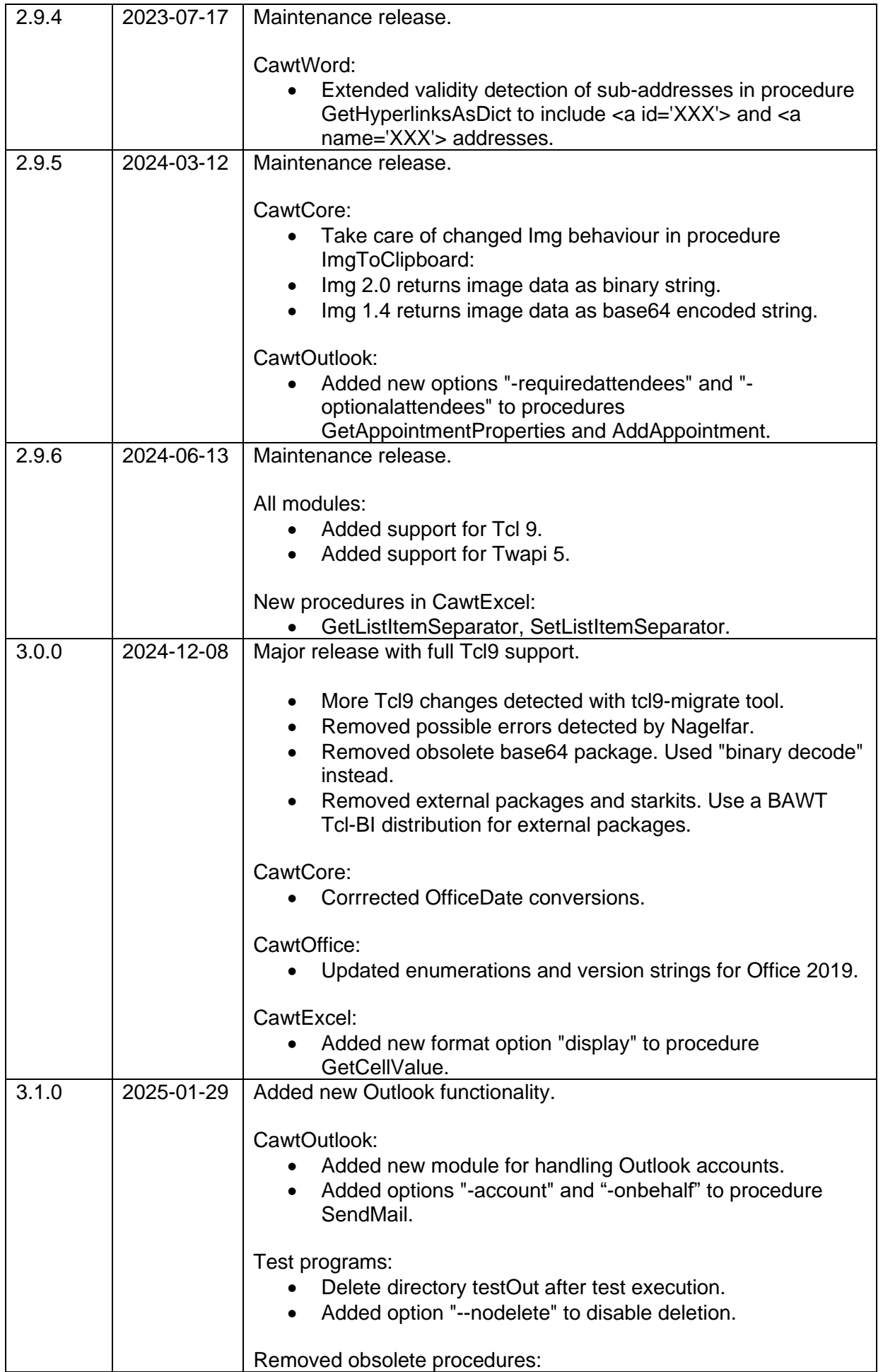

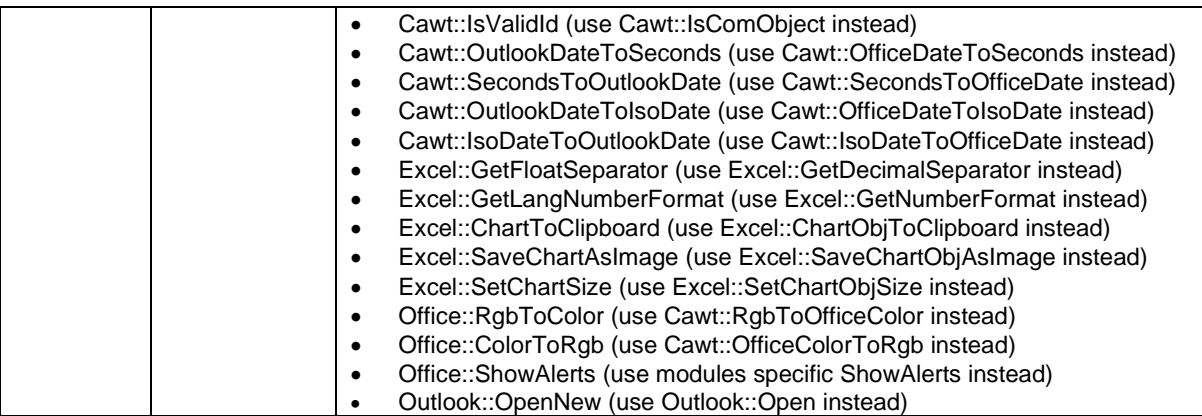

# <span id="page-53-0"></span>**8 Tables**

<span id="page-53-1"></span>This chapter contains lists of figures, tables and terms and abbreviations.

## **8.1 Table of Figures**

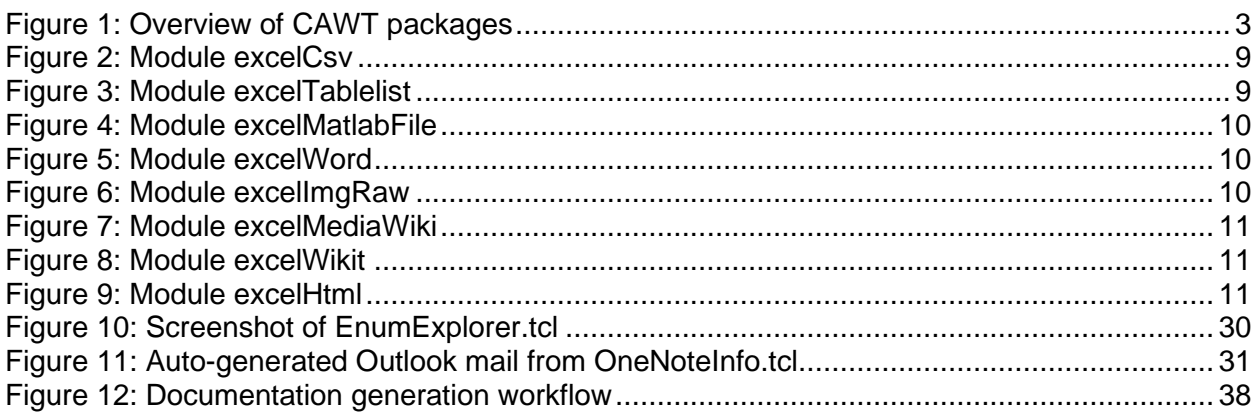

# <span id="page-53-2"></span>**8.2 Table of Tables**

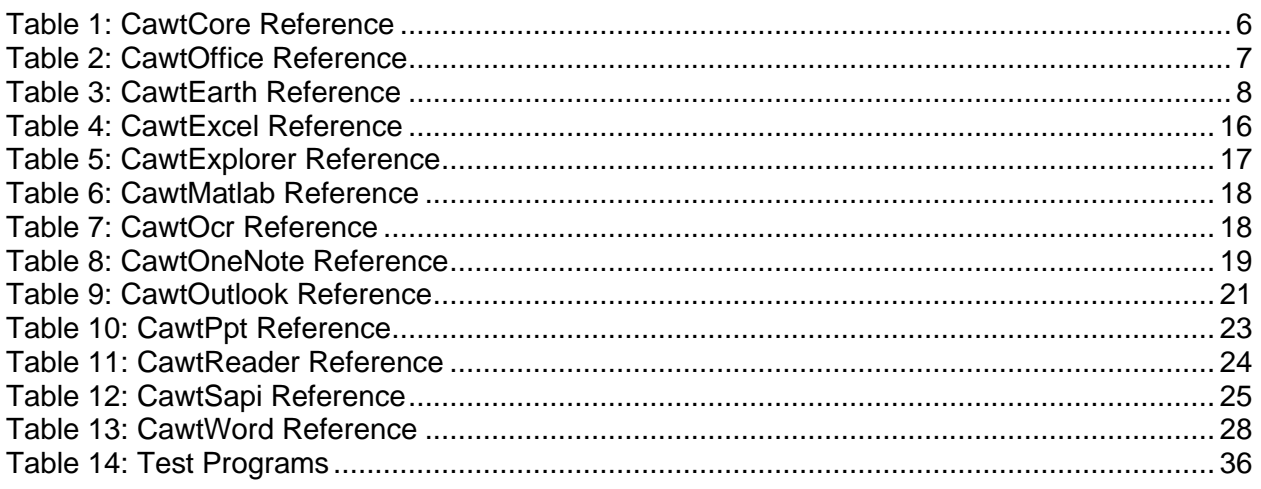

# <span id="page-53-3"></span>**8.3 Table of Terms and Abbreviations**

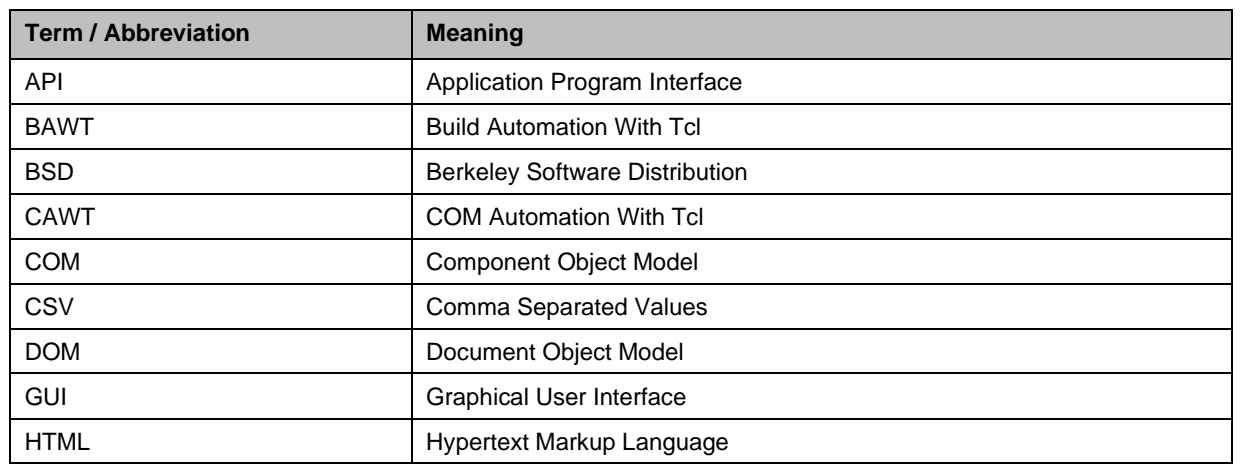

CAWT User Manual Version 3.1.0, 2025-01-29 Page 54 of 55

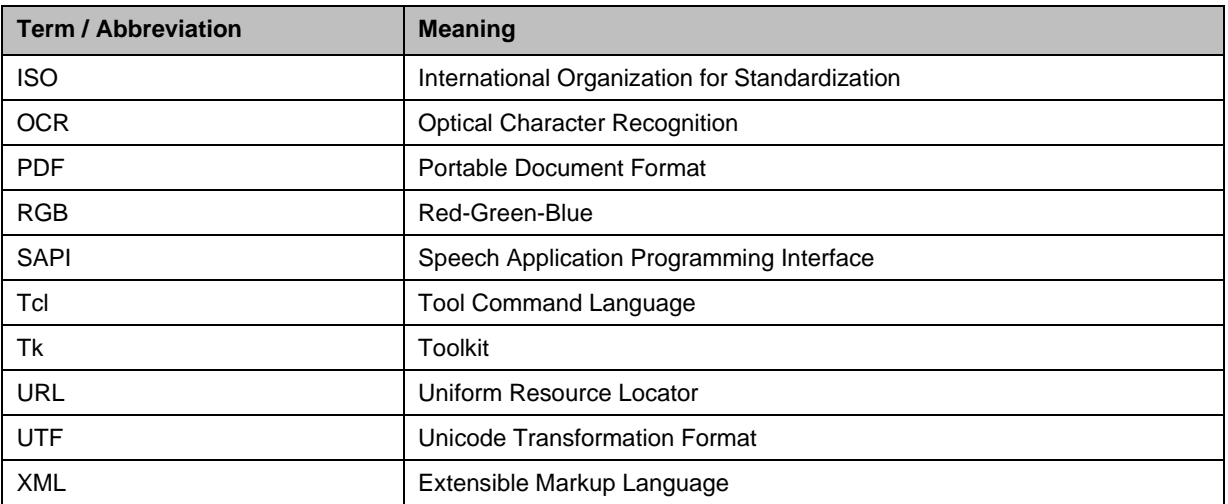